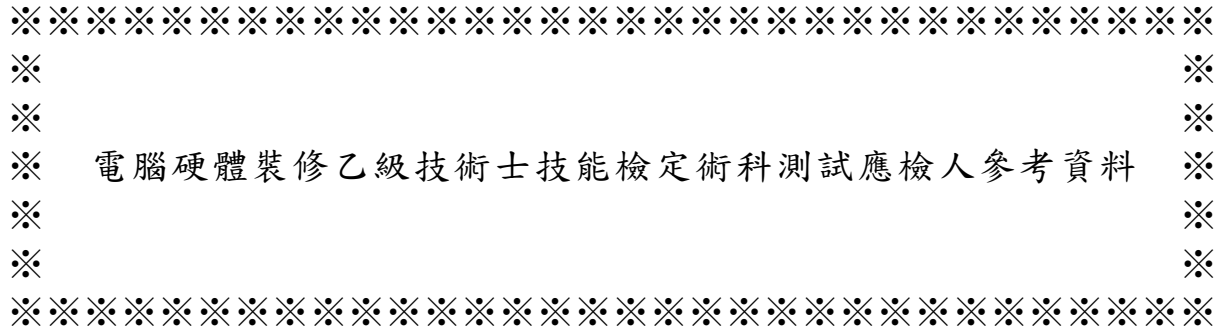

試題編號:12000-102201~12

審定日期:102 年 07 月 15 日

電腦硬體裝修乙級技術士技能檢定術科測試應檢人參考資料目錄

(第二部分)

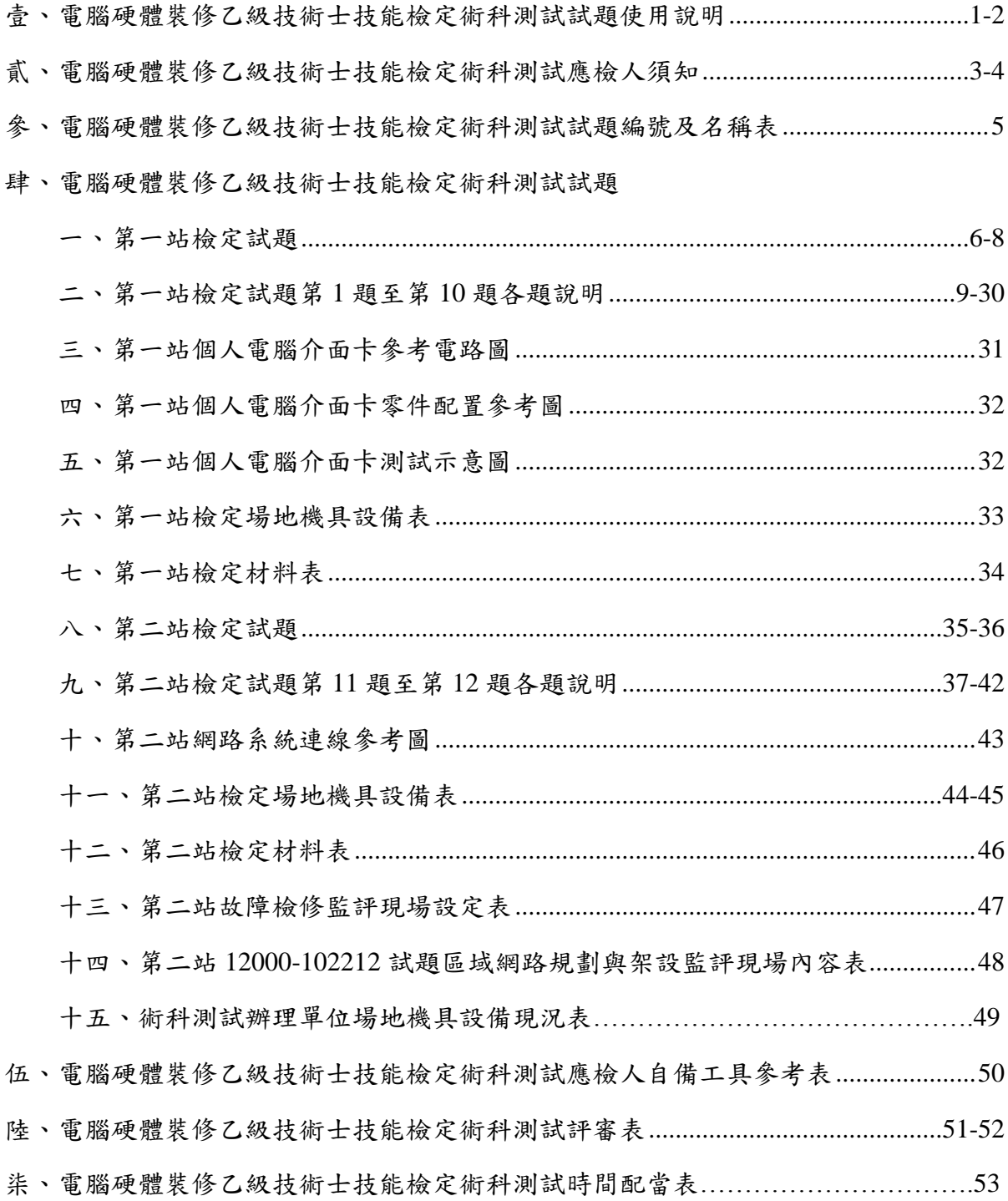

壹、電腦硬體裝修乙級技術士技能檢定術科測試試題使用說明

- 一、 本試題係採檢定前公布試題為原則。
- 二、本試題共分兩站,第一站共10題,第二站共2題,總計兩站合計12題,每一位應 檢人應完成兩站術科測試,各站檢定名稱如下:
	- 第一站:個人電腦介面卡製作及控制, 含 10 題。

第1題:個人電腦介面卡製作與單只 LED 向左移閃爍控制。

第2題:個人雷腦介面卡製作與單只 LED 向右移閃爍控制。

第 3 題:個人電腦介面卡製作與兩只 LED 向左移閃爍控制。

第4題:個人電腦介面卡製作與兩只 LED 向右移閃爍控制。

第5題:個人電腦介面卡製作與 LED 向左逐一點亮控制。

第6題:個人電腦介面卡製作與 LED 向右逐一點亮控制。

第7題:個人電腦介面卡製作與 LED 由中間向左右兩側依序點亮控制。

第8題:個人電腦介面卡製作與 LED 由左右兩側向中間依序點亮控制。

第9題:個人電腦介面卡製作與 LED 由右向左再由左向右依序點亮控制。

第10題:個人電腦介面卡製作與 LED 由左向右再由右向左依序點亮控制。

第二站:個人電腦故障檢測及區域網路規劃與架設,含2題。

第11題:個人雷腦故障檢測。

第12題:個人電腦區域網路規劃與架設。

三、 試題抽題規定:

- 1. 由監評人員主持公開抽題(無監評人員親自在場主持抽題時,該場次之測試無效), 術科測試現場應準備電腦、印表機及網路相關設備各二套(第一站及第二站各一 套),術科辦理單位依時間配當表辦理抽題,場地試務人員並將電腦設置到抽題 操作介面,會同監評人員、應檢人,全程參與抽題,處理電腦操作及列印簽名事 項。應檢人依抽題結果進行測試,遲到者或缺席者不得有異議。
- 2. 檢定時由術科測試辦理單位將應檢人分為甲、乙兩組,分別至第一站及第二站同 時測試;上午場次第一站由該組的術科測試編號最小之應檢人代表抽選崗位號碼 (同題號)入座測試,其餘應檢人(含遲到或缺考)依術科測試編號順序對應崗

位號碼順序入座測試,經評分後,得可繼續參加下午場次第二站之測試;上午場 次第二站亦由該組的術科測試編號最小之應檢人代表抽選崗位號碼入座測試,其 餘應檢人(含遲到或缺考)依術科測試編號順序對應崗位號碼順序入座測試。應 檢人需於同一工作崗位依序完成2題(第11題及第12題),並經評分後,得可 繼續參加下午場次第一站測試;下午場次則由甲、乙兩組應檢人交換測試,其應 檢人之崗位號碼,則比照上午場之模式,重新抽選後入座。

例如:術科測試編號最小(假設為第 1 號)之應檢人抽中崗位號碼 6,則第 1 號 應檢人入座崗位號碼為 6, 第 2 號應檢人入座崗位號碼為 7, 第 3 號應檢人入座 崗位號碼為 8,其餘依此類推。

貳、電腦硬體裝修乙級技術士技能檢定術科測試應檢人須知

- 一、 檢定內容分為:個人電腦介面卡製作及控制、個人電腦拆裝、測試、故障檢測、電 腦組態設定、硬碟機規劃、軟體安裝、區域網路規劃與架設;共分成二站,二站成 績皆合格,術科檢定始為合格。
- 二、 檢定內容要點:
	- (一) 個人電腦介面卡製作及控制。
	- (二) 個人電腦零組件、介面卡之拆卸與組裝。
	- (三) 個人電腦故障檢測及零組件更換。
	- (四) 電腦組裝設定(Setup)、硬碟規劃、軟體安裝。
	- (五) 個人電腦區域網路規劃與架設。
- 三、 注意事項:
	- (一) 應檢人需依術科測試辦理單位所提供之個人電腦零組件、器材、術科測試辦 理單位之裝置及必要工具等,於規定時間內完成試題之要求。
	- (二) 測試開始後,應檢人須在 20 分鐘內自行檢查所須使用之器材,如有問題應立 即報告監評人員處理。
	- (三) 應檢人於測試完畢後,應將場地適當整理。
	- (四) 應檢人於應檢時,經監評人員評定後,不得要求更改。
	- (五) 應檢人於各站測試時間內逕自要求提早評分或離場,視同已完成測試,經監 評人員評定後,不得要求更改或要求繼續測試。
	- (六) 應檢人得依試題要求,自備合法使用權之
		- 1. 程式語言。
		- 2. 視窗作業系統。
		- 3. 網路作業系統。
		- 4. USB 開機製作軟體。
	- (七) 應檢人依規定所攜帶之軟體須具有合法使用權,否則需以術科測試辦理單位 提供之軟體應檢。
	- (八) 應檢人應準時參加測試,測試開始 15 分鐘後(含)不得進場。
- (九) 有以下情形者以不及格論:
	- 1. 應檢人夾帶本試題規定外之任何圖說或器材配件等進場。
	- 2. 應檢人將試場內之任何器材、圖說或零組件等攜出場外。
	- 3. 應檢人接受他人協助或協助他人應檢, 雙方均視為作弊。
	- 4. 通電檢驗時,發生短路現象。
	- 5. 應檢人蓄意毀損電腦、介面卡、儀器設備、器材、檢定單位之光碟片或隨 身碟者,須照價賠償。
- (十) 應檢人須注意術科測試辦理單位寄交之資料,應包含第一站符合試題要求之 USB(Universal Serial Bus)函數庫、呼叫範例、第二站 USB 開機製作軟體及 操作說明之光碟片,或由術科測試辦理單位提供檔案下載網址,以提供應檢 人參考。
- (十一)應檢人不論是缺考,或應檢時是否完成試題之動作要求,都不得攜走成品或 材料
- (十二) 如有其他相關事項由術科測試辦理單位說明。

參、電腦硬體裝修乙級技術士技能檢定術科測試試題編號及名稱表

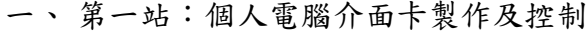

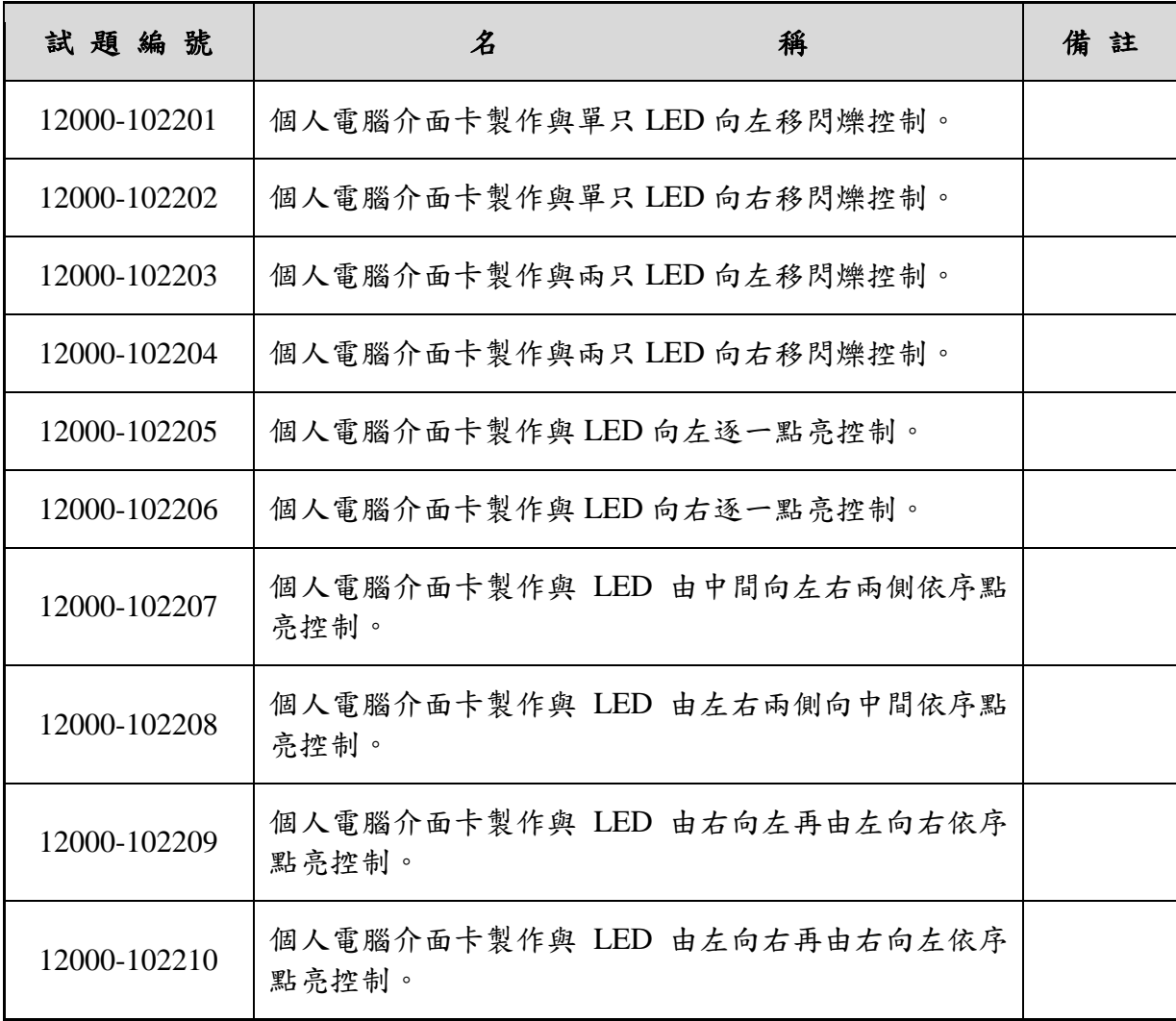

二、 第二站:個人電腦故障檢測及區域網路規劃與架設

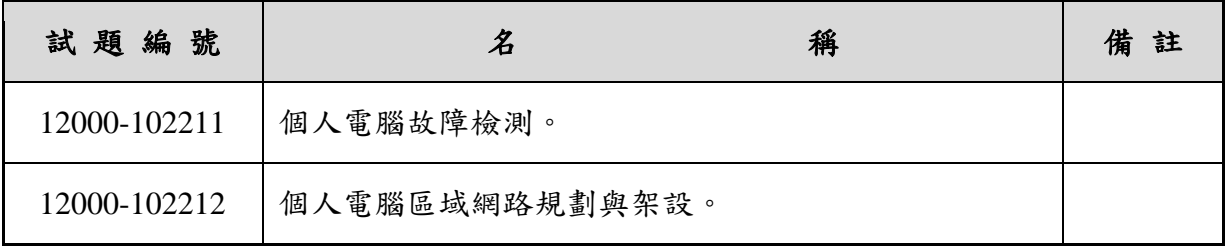

肆、電腦硬體裝修乙級技術士技能檢定術科測試試題

- 一、第一站檢定試題:個人電腦介面卡製作及控制
	- (一) 檢定時間:150 分鐘(含自備程式語言安裝時間),前 20 分鐘為檢查設備與 材料時間,應檢人應於規定時間內確實檢查,若有缺損或故障時得予更換, 超過 20 分鐘再提出更換者,依評審表項目扣分。
	- (二) 試題說明:
		- 1. 本題為測試應檢人能依本試題提供之「個人電腦介面卡參考電路圖」、「個 人電腦介面卡零件配置參考圖」製作完成介面卡,並設計可達成試題要求 之介面卡控制程式,使應檢人可具有熟悉個人電腦介面卡及控制的原理與 製作能力。
		- 2. 本站禁止應檢人攜帶未經許可之任何器材配件或程式(含 USB 裝置及光碟 片)或圖說入場。
	- (三) 試題內容:本站共有10題,檢定時應檢人僅須做1題,由術科測試編號最小 之應檢人代表抽選崗位號碼(同題號)入座測驗,其餘應檢人(含遲到或缺 考)依術科測試編號順序對應崗位號碼順序入座測試(試題題號與工作崗位 相同)。

第 1 題:個人電腦介面卡製作與單只 LED 向左移閃爍控制。

第2題:個人電腦介面卡製作與單只 LED 向右移閃爍控制。

第3題:個人電腦介面卡製作與兩只 LED 向左移閃爍控制。

第4題:個人電腦介面卡製作與兩只 LED 向右移閃爍控制。

第5題:個人電腦介面卡製作與 LED 向左逐一點亮控制。

第6題:個人電腦介面卡製作與 LED 向右逐一點亮控制。

第 7 題:個人電腦介面卡製作與 LED 由中間向左右兩側依序點亮控制。

第8題:個人電腦介面卡製作與 LED 由左右兩側向中間依序點亮控制。

第9題:個人電腦介面卡製作與 LED 由右向左再由左向右依序點亮控制。

第10題:個人電腦介面卡製作與 LED 由左向右再由右向左依序點亮控制。

6

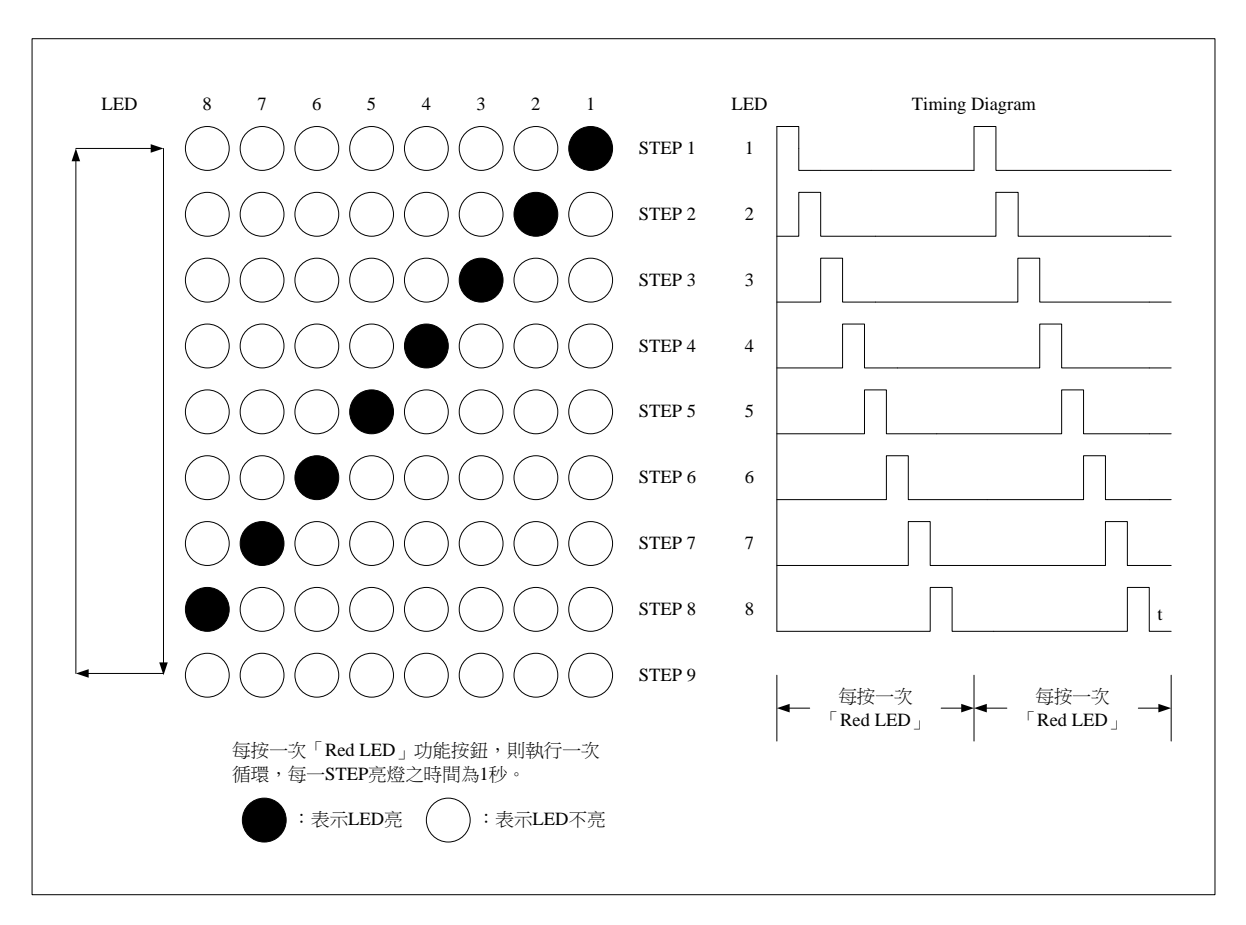

(四) 以上各試題之動作要求 LED1~LED8 亮燈動作以圖形表示如下:

(五) 以上各試題之動作,若個人電腦介面卡未連接 USB 完成,以第1題為例,電 腦執行程式時,畫面顯示如下:

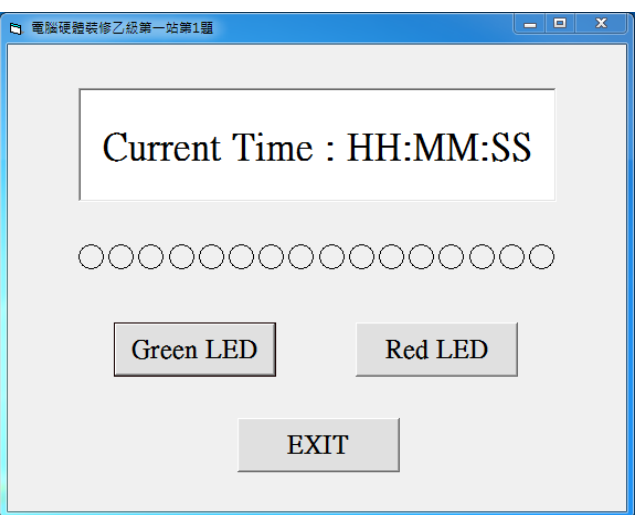

註1:HH:MM:SS 表示系統現在時間,分別代表時:分:秒,時間格式不限。 註 2: 書面字型字體、按鈕初始狀態由應檢人自行決定,唯按鈕相對位置不可改變。 (六) 以上各試題之動作,若個人電腦介面卡已連接 USB 完成,以第1題為例, 電 腦執行程式時,畫面顯示如下:

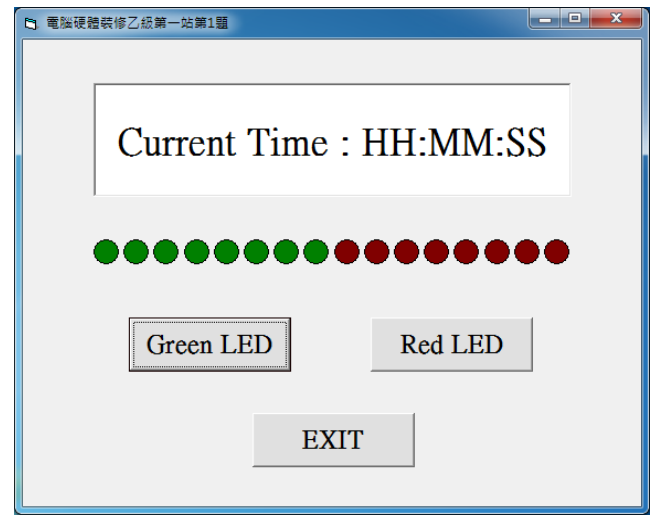

二、第一站檢定試題第 1 題至第 10 題各題說明

- (一) 試題編號:12000-102201
- (二) 試題名稱:個人電腦介面卡製作與單只 LED 向左移閃爍控制。
- (三) 檢定時間:150 分鐘,前 20 分鐘為檢查設備與材料時間,應檢人應於規定時 間內確實檢查,若有缺損或故障時得予更換,超過20分鐘再提出更換者,依 評審表項目扣分。
- (四) 試題說明:
	- 1. 本題為測試應檢人能依本試題提供之「個人電腦介面卡參考電路圖」、「個 人電腦介面卡零件配置參考圖」製作完成介面卡,並設計可達成試題要求 之介面卡控制程式,使應檢人可具有熟悉個人電腦介面卡及控制的原理與 製作能力。
	- 2. 本站禁止應檢人攜帶未經許可之任何器材配件或程式(含 USB 裝置及光碟 片)或圖說入場。
- (五) 動作要求:
	- 1. 能依本試題提供之「個人電腦介面卡參考電路圖」、「個人電腦介面卡零 件配置參考圖」製作完成介面卡。
	- 2. 檢查電路之電源是否短路。
	- 3. 使用術科測試辦理單位準備之USB電纜線將介面卡與電腦USB連接測試, 並使電腦螢幕之 LED1~LED8 顯示紅色填滿,LED9~LED16 顯示綠色填滿; 電腦在執行試題程式時,若尚未完成介面卡與電腦 USB 連接,則電腦螢幕 LED1~LED16 應以中空顯示。
	- 4. 設計一程式能測試 LED1~LED8, 當程式執行時若按「Red LED」功能按鈕, 則可將 LEDl~LED8 依序逐一點亮(每一 LED 亮燈時間為 1 秒,其餘的 LED 不發光,最後全滅);按「EXIT」功能按鈕,LED 全滅,並結束程式。
	- 5. 以第(五)-4 項之程式控制 LED9~LED16,其動作要求如下: 當按「Green LED」功能按鈕,首先是 LED9 發光,其餘的 LED 不發光, 其亮燈時間為 1 秒, 之後則 LED10 發光, 接著 LED11 發光。其順序 LED9

 $\rightarrow$  LED10  $\rightarrow$  LED11  $\rightarrow$  LED12  $\rightarrow$  LED13  $\rightarrow$  LED14  $\rightarrow$  LED15  $\rightarrow$  LED16,  $\frac{1}{R}$ 後全部熄滅,每一 STEP 時間為1秒。若再按「Green LED」功能按鈕,則 再次循環;按「EXIT」功能按鈕,LED 全滅,並結束程式。以圖形表示, 則動作如下:

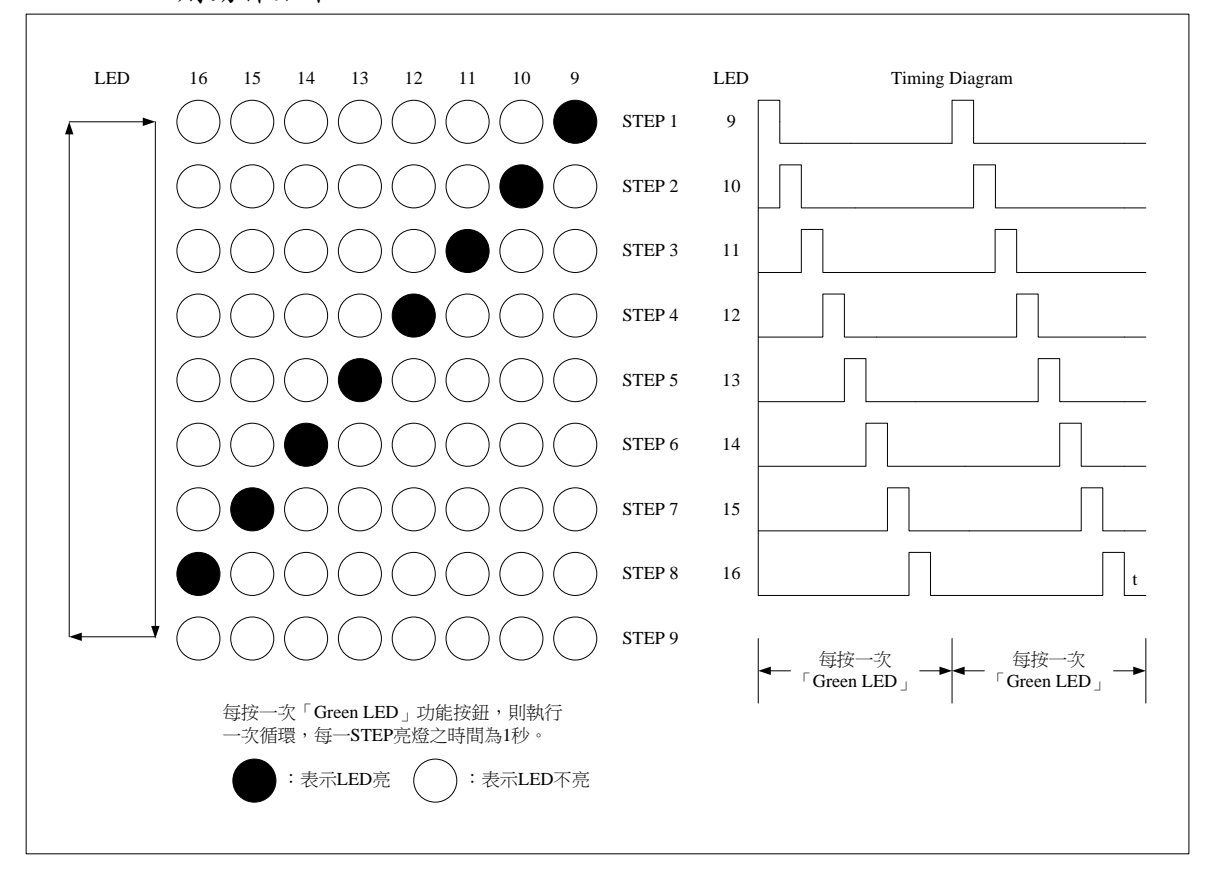

6. 執行上述程式時,電腦螢幕之 LED 應與介面卡同步顯示:

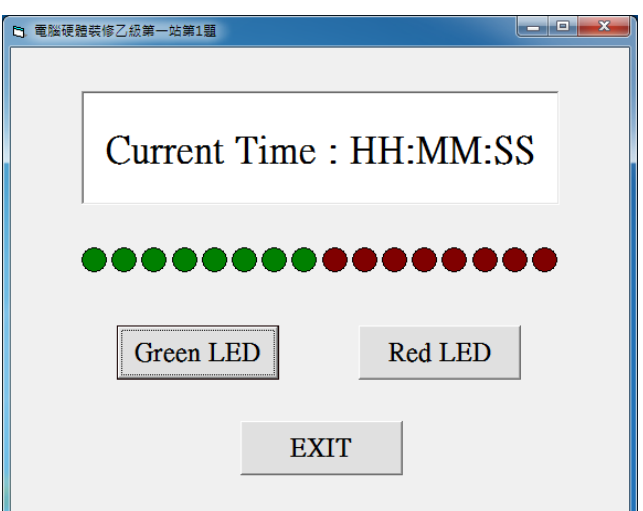

註1:HH:MM:SS 表示系統現在時間,分別代表時:分:秒,時間格式不限。

註 2:畫面字型字體、按鈕初始狀態由應檢人自行決定,唯按鈕相對位置不可改變。

- (一) 試題編號:12000-102202
- (二) 試題名稱:個人電腦介面卡製作與單只 LED 向右移閃爍控制。
- (三) 檢定時間:150 分鐘,前 20 分鐘為檢查設備與材料時間,應檢人應於規定時 間內確實檢查,若有缺損或故障時得予更換,超過20分鐘再提出更換者,依 評審表項目扣分。
- (四) 試題說明:
	- 1. 本題為測試應檢人能依本試題提供之「個人電腦介面卡參考電路圖」、「個 人電腦介面卡零件配置參考圖」製作完成介面卡,並設計可達成試題要求 之介面卡控制程式,使應檢人可具有熟悉個人電腦介面卡及控制的原理與 製作能力。
	- 2. 本站禁止應檢人攜帶未經許可之任何器材配件或程式(含 USB 裝置及光碟 片)或圖說入場。
- (五) 動作要求:
	- 1. 能依本試題提供之「個人電腦介面卡參考電路圖」、「個人電腦介面卡零 件配置參考圖」製作完成介面卡。
	- 2. 檢查電路之電源是否短路。
	- 3. 使用術科測試辦理單位準備之USB電纜線將介面卡與電腦USB連接測試, 並使電腦螢幕之 LED1~LED8 顯示紅色填滿,LED9~LED16 顯示綠色填滿; 電腦在執行試題程式時,若尚未完成介面卡與電腦 USB 連接,則電腦螢幕 LED1~LED16 應以中空顯示。
	- 4. 設計一程式能測試 LED1~LED8,當程式執行時若按「Red LED」功能按鈕, 則可將 LEDl~LED8 依序逐一點亮(每一 LED 亮燈時間為 1 秒,其餘的 LED 不發光,最後全滅);按「EXIT」功能按鈕,LED 全滅,並結束程式。
	- 5. 以第(五)-4 項之程式控制 LED9~LED16,其動作要求如下: 當按「Green LED」功能按鈕,首先是 LED16 發光,其餘的 LED 不發光, 其亮燈時間為1秒,之後則 LED15 發光,接著 LED14 發光。其順序 LED16  $\rightarrow$  ED15  $\rightarrow$  LED14  $\rightarrow$  LED13  $\rightarrow$  LED12  $\rightarrow$  LED11  $\rightarrow$  LED10  $\rightarrow$  LED9,  $\frac{1}{100}$   $\frac{1}{100}$

全部熄滅,每一 STEP 時間為 1 秒。若再按「Green LED」功能按鈕,則再 次循環;按「EXIT」功能按鈕,LED 全滅,並結束程式。以圖形表示,則 動作如下:

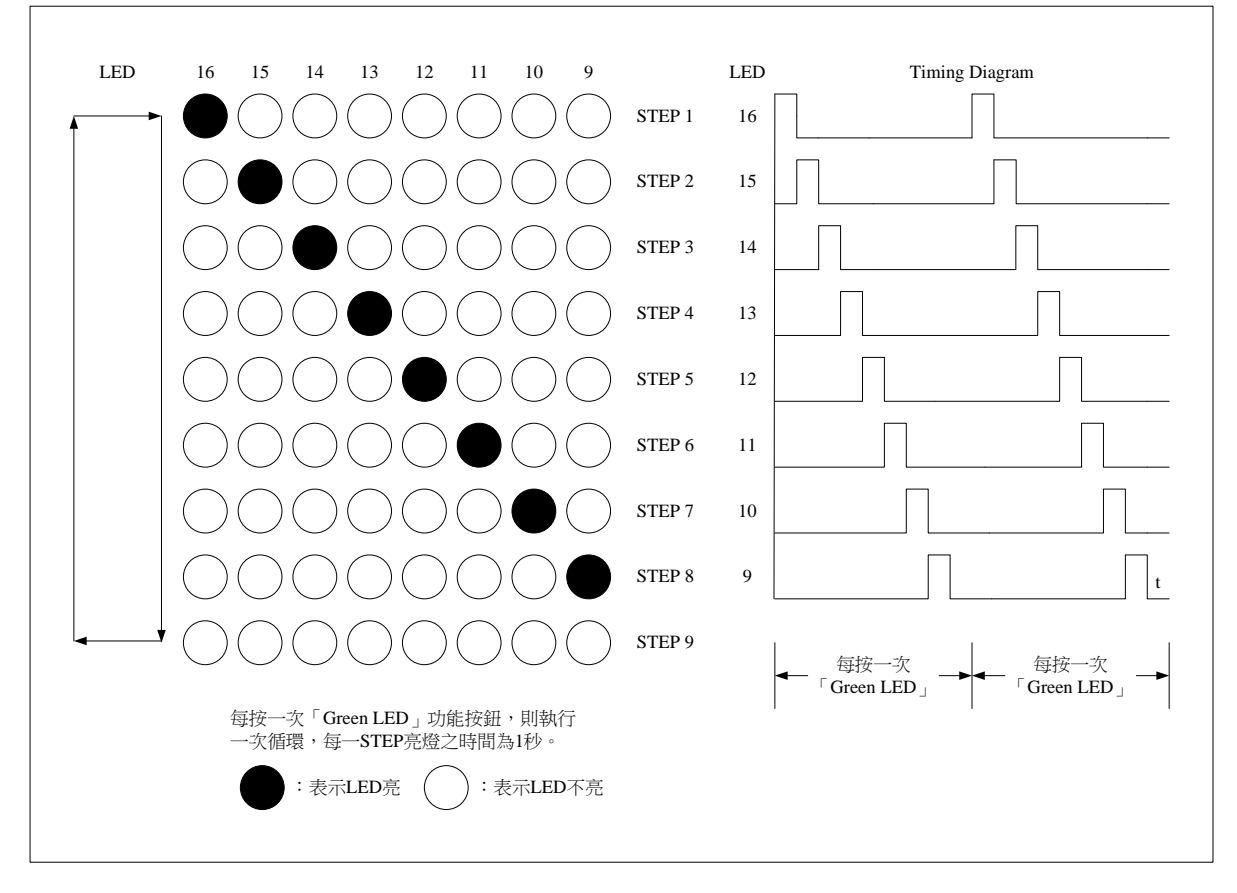

6. 執行上述程式時,電腦螢幕之 LED 應與介面卡同步顯示:

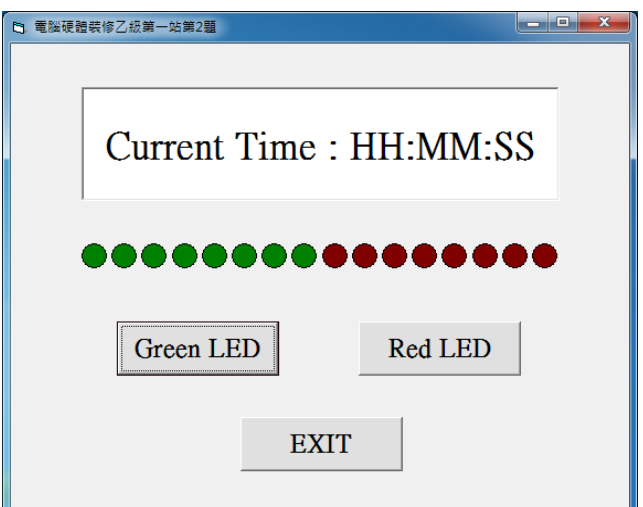

註1:HH:MM:SS 表示系統現在時間,分別代表時:分:秒,時間格式不限。 註 2: 畫面字型字體、按鈕初始狀態由應檢人自行決定,唯按鈕相對位置不可改變。

- (一) 試題編號:12000-102203
- (二) 試題名稱:個人電腦介面卡製作與兩只 LED 向左移閃爍控制。
- (三) 檢定時間:150 分鐘,前 20 分鐘為檢查設備與材料時間,應檢人應於規定時 間內確實檢查,若有缺損或故障時得予更換,超過20分鐘再提出更換者,依 評審表項目扣分。
- (四) 試題說明:
	- 1. 本題為測試應檢人能依本試題提供之「個人電腦介面卡參考電路圖」、「個 人電腦介面卡零件配置參考圖」製作完成介面卡,並設計可達成試題要求 之介面卡控制程式,使應檢人可具有熟悉個人電腦介面卡及控制的原理與 製作能力。
	- 2. 本站禁止應檢人攜帶未經許可之任何器材配件或程式(含 USB 裝置及光碟 片)或圖說入場。
- (五) 動作要求:
	- 1. 能依本試題提供之「個人電腦介面卡參考電路圖」、「個人電腦介面卡零 件配置參考圖」製作完成介面卡。
	- 2. 檢查電路之電源是否短路。
	- 3. 使用術科測試辦理單位準備之USB電纜線將介面卡與電腦USB連接測試, 並使電腦螢幕之 LED1~LED8 顯示紅色填滿,LED9~LED16 顯示綠色填滿; 電腦在執行試題程式時,若尚未完成介面卡與電腦 USB 連接,則電腦螢幕 LED1~LED16 應以中空顯示。
	- 4. 設計一程式能測試 LED1~LED8,當程式執行時若按「Red LED」功能按鈕, 則可將 LEDl~LED8 依序逐一點亮(每一 LED 亮燈時間為 1 秒,其餘的 LED 不發光,最後全滅);按「EXIT」功能按鈕,LED 全滅,並結束程式。
	- 5. 以第(五)-4 項之程式控制 LED9~LED16,其動作要求如下: 當按「Green LED」功能按鈕,首先是 LED9,10 發光,其餘的 LED 不發光, 其亮燈時間為1秒,之後則 LED10,11 發光,甚著 LED11,12 發光。其順序 為 LED9,10 → LED10,11 → LED11,12 → LED12,13 → LED13,14 →

LED14,15 → LED15,16,最後全部熄滅,每一 STEP 時間為 1 秒。若再按 「Green LED」功能按鈕,則可再次循環;按「EXIT」功能按鈕,LED 全 滅,並結束程式。以圖形表示,則動作如下:

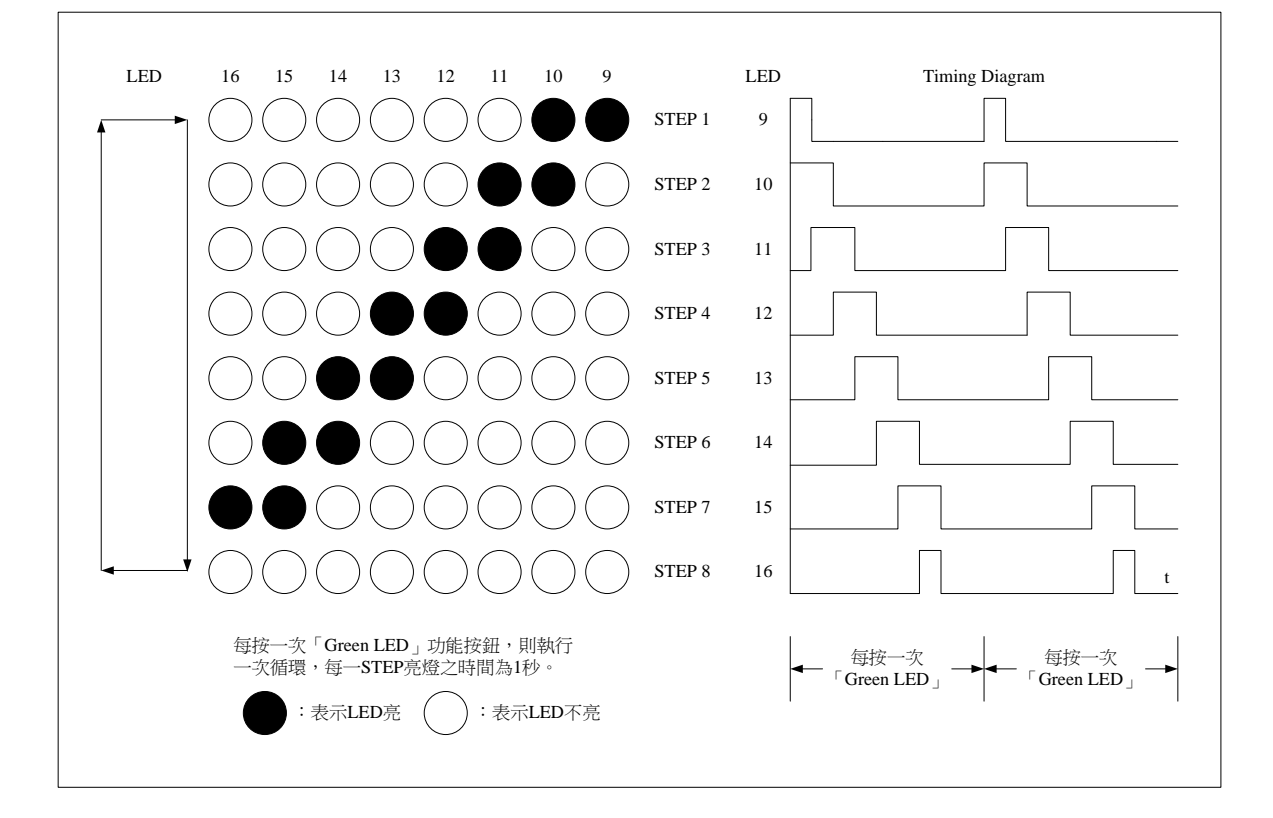

6. 執行上述程式時,電腦螢幕之 LED 應與介面卡同步顯示:

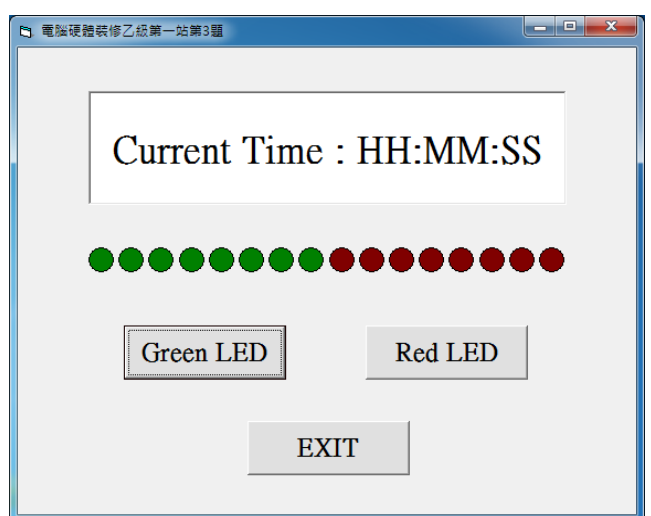

註1:HH:MM:SS 表示系統現在時間,分別代表時:分:秒,時間格式不限。 註 2:畫面字型字體、按鈕初始狀態由應檢人自行決定,唯按鈕相對位置不可改變。

- (一) 試題編號:12000-102204
- (二) 試題名稱:個人電腦介面卡製作與兩只 LED 向右移閃爍控制。
- (三) 檢定時間:150 分鐘,前 20 分鐘為檢查設備與材料時間,應檢人應於規定時 間內確實檢查,若有缺損或故障時得予更換,超過20分鐘再提出更換者,依 評審表項目扣分。
- (四) 試題說明:
	- 1. 本題為測試應檢人能依本試題提供之「個人電腦介面卡參考電路圖」、「個 人電腦介面卡零件配置參考圖」製作完成介面卡,並設計可達成試題要求 之介面卡控制程式,使應檢人可具有熟悉個人電腦介面卡及控制的原理與 製作能力。
	- 2. 本站禁止應檢人攜帶未經許可之任何器材配件或程式(含 USB 裝置及光碟 片)或圖說入場。
- (五) 動作要求:
	- 1. 能依本試題提供之「個人電腦介面卡參考電路圖」、「個人電腦介面卡零 件配置參考圖」製作完成介面卡。
	- 2. 檢查電路之電源是否短路。
	- 3. 使用術科測試辦理單位準備之USB電纜線將介面卡與電腦USB連接測試, 並使電腦螢幕之 LED1~LED8 顯示紅色填滿,LED9~LED16 顯示綠色填滿; 電腦在執行試題程式時,若尚未完成介面卡與電腦 USB 連接,則電腦螢幕 LED1~LED16 應以中空顯示。
	- 4. 設計一程式能測試 LED1~LED8,當程式執行時若按「Red LED」功能按鈕, 則可將 LEDl~LED8 依序逐一點亮(每一 LED 亮燈時間為 1 秒,其餘的 LED 不發光,最後全滅);按「EXIT」功能按鈕,LED 全滅,並結束程式。
	- 5. 以第(五)-4 項之程式控制 LED9~LED16,其動作要求如下: 當按「Green LED」功能按鈕,首先是 LED16,15 發光,其餘的 LED 不發 光,其亮燈時間為 1 秒,之後則 LED15,14 發光,接著 LED14,13 發光。其 順序為 LED16,15 → LED15,14 → LED14,13 → LED13,12 → LED12,11 →

LED11,10 → LED10,9,最後全部熄滅,每一 STEP 時間為 1 秒。若再按「Green LED」功能按鈕,則可再次循環;按「EXIT」功能按鈕,LED 全滅,並結 束程式。以圖形表示,則動作如下:

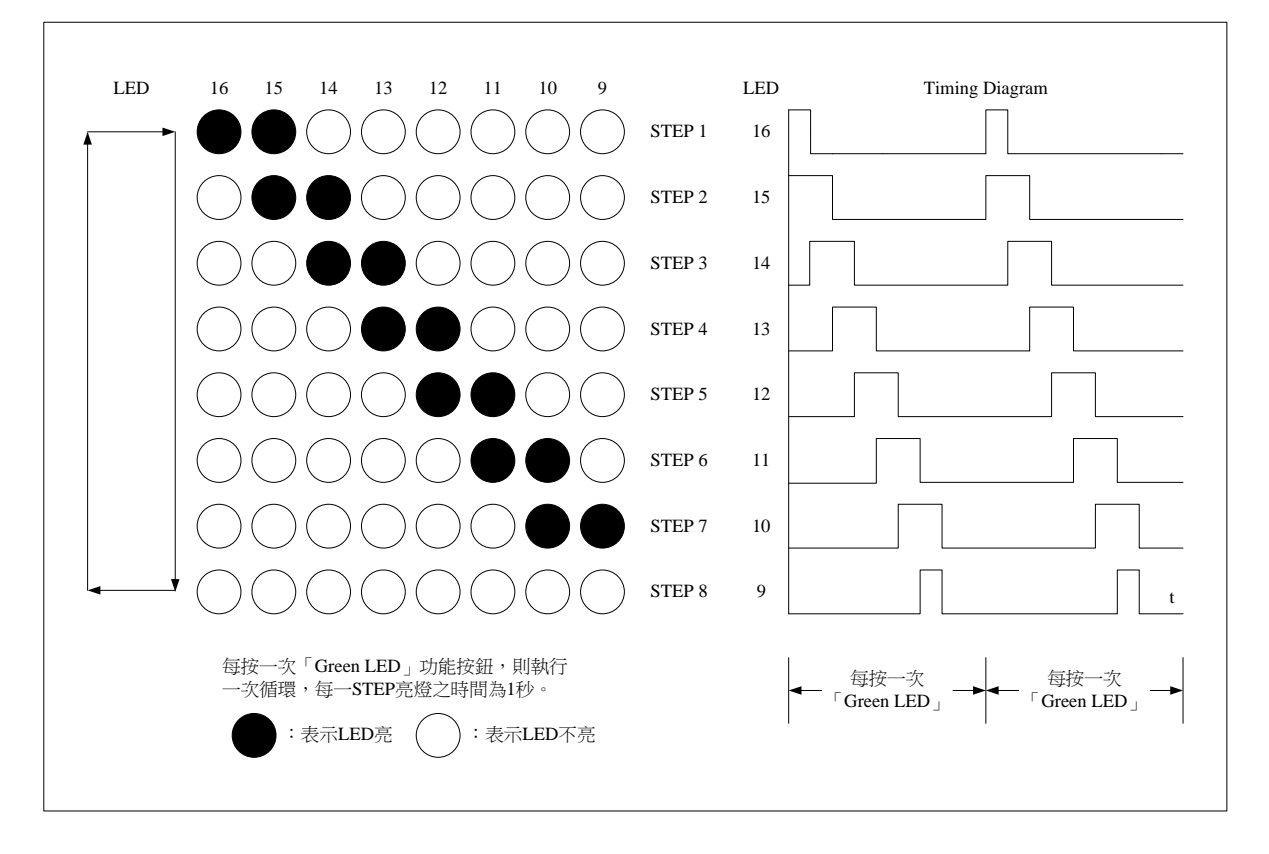

6. 執行上述程式時,電腦螢幕之 LED 應與介面卡同步顯示:

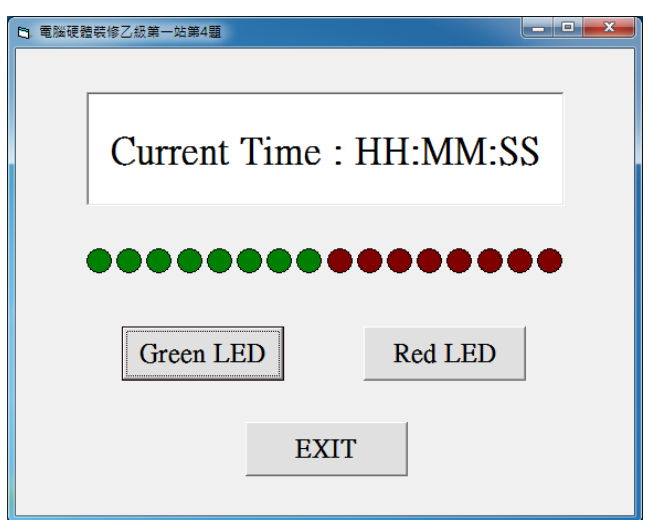

註1:HH:MM:SS 表示系統現在時間,分別代表時:分:秒,時間格式不限。 註 2:畫面字型字體、按鈕初始狀態由應檢人自行決定,唯按鈕相對位置不可改變。

- (一) 試題編號:12000-102205
- (二) 試題名稱:個人電腦介面卡製作與 LED 向左逐一點亮控制。
- (三) 檢定時間:150 分鐘,前 20 分鐘為檢查設備與材料時間,應檢人應於規定時 間內確實檢查,若有缺損或故障時得予更換,超過20分鐘再提出更換者,依 評審表項目扣分。
- (四) 試題說明:
	- 1. 本題為測試應檢人能依本試題提供之「個人電腦介面卡參考電路圖」、「個 人電腦介面卡零件配置參考圖」製作完成介面卡,並設計可達成試題要求 之介面卡控制程式,使應檢人可具有熟悉個人電腦介面卡及控制的原理與 製作能力。
	- 2. 本站禁止應檢人攜帶未經許可之任何器材配件或程式(含 USB 裝置及光碟 片)或圖說入場。
- (五) 動作要求:
	- 1. 能依本試題提供之「個人電腦介面卡參考電路圖」、「個人電腦介面卡零 件配置參考圖」製作完成介面卡。
	- 2. 檢查電路之電源是否短路。
	- 3. 使用術科測試辦理單位準備之USB電纜線將介面卡與電腦USB連接測試, 並使電腦螢幕之 LED1~LED8 顯示紅色填滿,LED9~LED16 顯示綠色填滿; 電腦在執行試題程式時,若尚未完成介面卡與電腦 USB 連接,則電腦螢幕 LED1~LED16 應以中空顯示。
	- 4. 設計一程式能測試 LED1~LED8,當程式執行時若按「Red LED」功能按鈕, 則可將 LEDl~LED8 依序逐一點亮(每一 LED 亮燈時間為 1 秒,其餘的 LED 不發光,最後全滅);按「EXIT」功能按鈕,LED 全滅,並結束程式。
	- 5. 以第(五)-4 項之程式控制 LED9~LED16,其動作要求如下: 當按「Green LED」功能按鈕,首先是 LED9 發光,其餘的 LED 不發光, 其亮燈時間為1秒,之後 LED9.10 發光,接著 LED9.10.11 發光。順序點亮 各 LED,其點亮之順序為 LED9 → LED10 → LED11 → LED12 → LED13 →

LED14 → LED15 → LED16, 至全部亮起, 最後全部熄滅, 每一 STEP 時間 為1秒。若再按「Green LED」功能按鈕,則再次循環;按「EXIT」功能 按鈕,LED 全滅,並結束程式。以圖形表示,則動作如下:

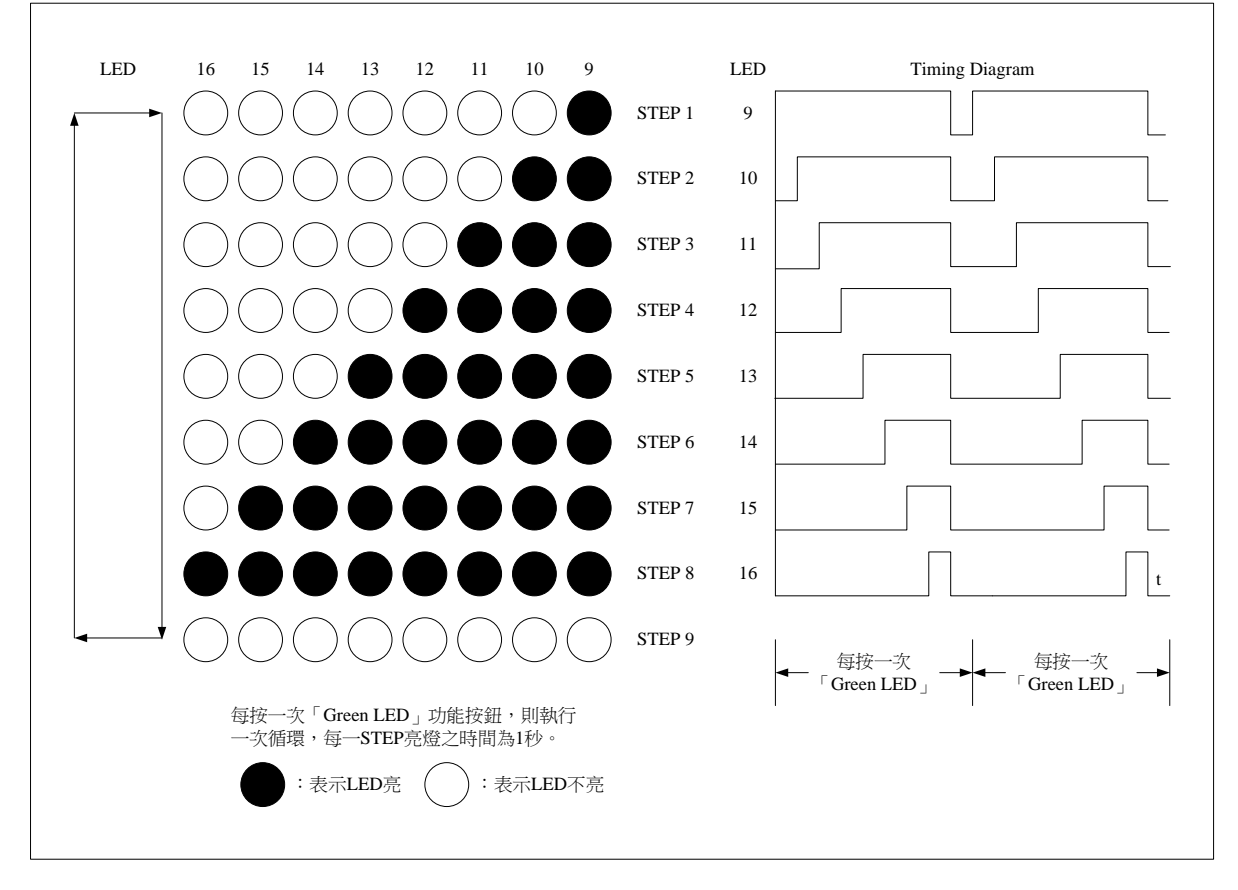

6. 執行上述程式時,電腦螢幕之 LED 應與介面卡同步顯示:

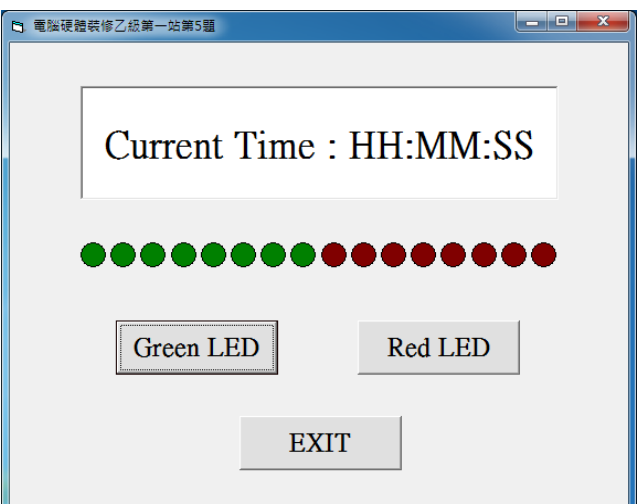

註1:HH:MM:SS 表示系統現在時間,分別代表時:分:秒,時間格式不限。

註 2: 畫面字型字體、按鈕初始狀態由應檢人自行決定,唯按鈕相對位置不可改變。

- (一) 試題編號:12000-1020206
- (二) 試題名稱:個人電腦介面卡製作與 LED 向右逐一點亮控制。
- (三) 檢定時間:150 分鐘,前 20 分鐘為檢查設備與材料時間,應檢人應於規定時 間內確實檢查,若有缺損或故障時得予更換,超過20分鐘再提出更換者,依 評審表項目扣分。
- (四) 試題說明:
	- 1. 本題為測試應檢人能依本試題提供之「個人電腦介面卡參考電路圖」、「個 人電腦介面卡零件配置參考圖」製作完成介面卡,並設計可達成試題要求 之介面卡控制程式,使應檢人可具有熟悉個人電腦介面卡及控制的原理與 製作能力。
	- 2. 本站禁止應檢人攜帶未經許可之任何器材配件或程式(含 USB 裝置及光碟 片)或圖說入場。

(五)動作要求:

- 1. 能依本試題提供之「個人電腦介面卡參考電路圖」、「個人電腦介面卡零 件配置參考圖」製作完成介面卡。
- 2. 檢查電路之電源是否短路。
- 3. 使用術科測試辦理單位準備之USB電纜線將介面卡與電腦USB連接測試, 並使電腦螢幕之 LED1~LED8 顯示紅色填滿,LED9~LED16 顯示綠色填滿; 電腦在執行試題程式時,若尚未完成介面卡與電腦 USB 連接,則電腦螢幕 LED1~LED16 應以中空顯示。
- 4. 設計一程式能測試 LED1~LED8,當程式執行時若按「Red LED」功能按鈕, 則可將 LEDl~LED8 依序逐一點亮(每一 LED 亮燈時間為 1 秒,其餘的 LED 不發光,最後全滅);按「EXIT」功能按鈕,LED 全滅,並結束程式。
- 5. 以第(五)-4 項之程式控制 LED9~LED16,其動作要求如下: 當按「Green LED」功能按鈕,首先是 LED16 發光,其餘的 LED 不發光, 其亮燈時間為1秒,之後 LED16,15 發光,接著 LED16,15,14 發光。順序點 亮各 LED,其點亮之順序為 LED16 → LED15 → LED14 → LED13 → LED12

 $\rightarrow$  LED11  $\rightarrow$  LED10  $\rightarrow$  LED9, 至全部亮起,最後全部熄滅,每一 STEP 時 間為 1 秒。若再按「Green LED」功能按鈕,則再次循環;按「EXIT」功 能按鈕,LED 全滅,並結束程式。以圖形表示,則動作如下:

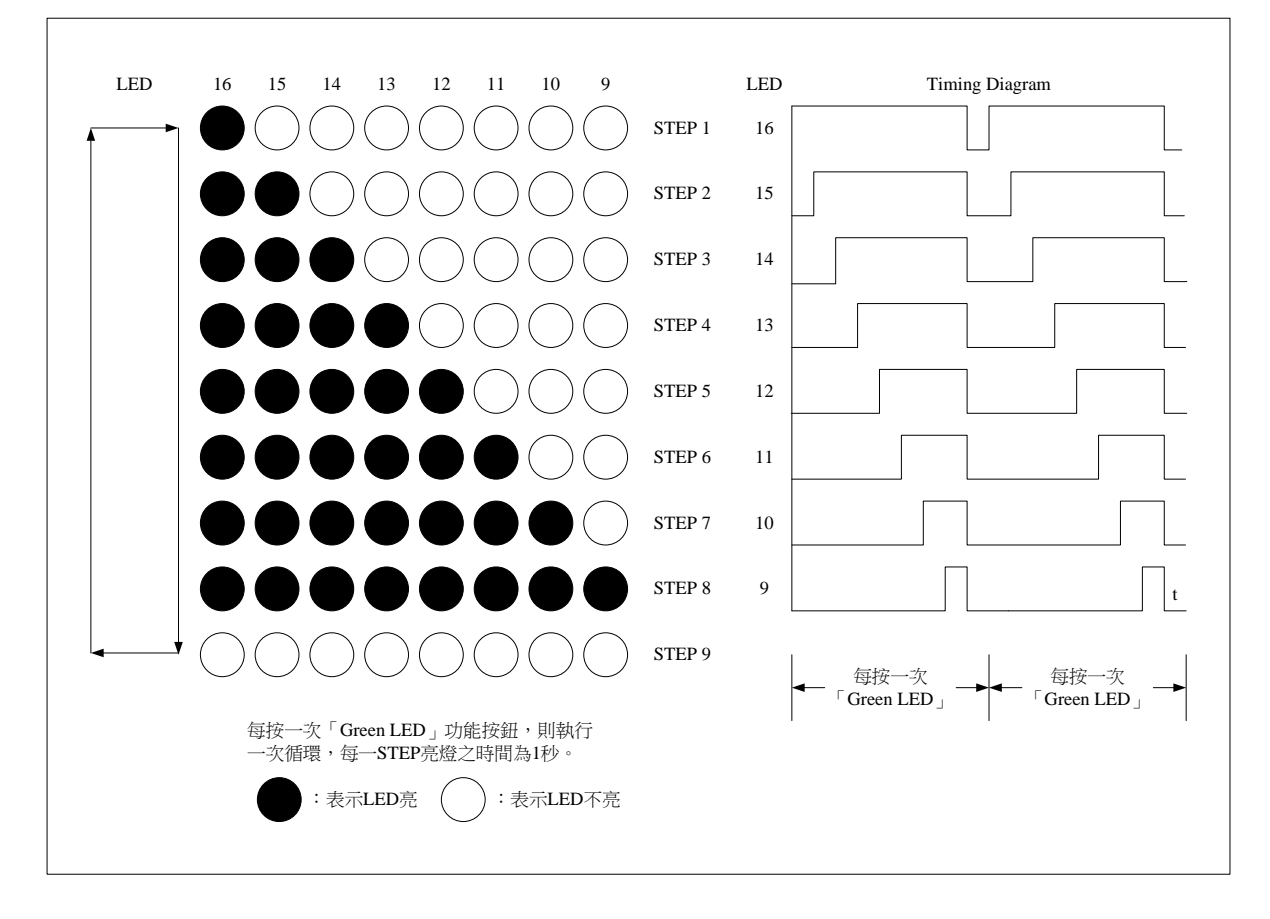

6. 執行上述程式時,電腦螢幕之 LED 應與介面卡同步顯示:

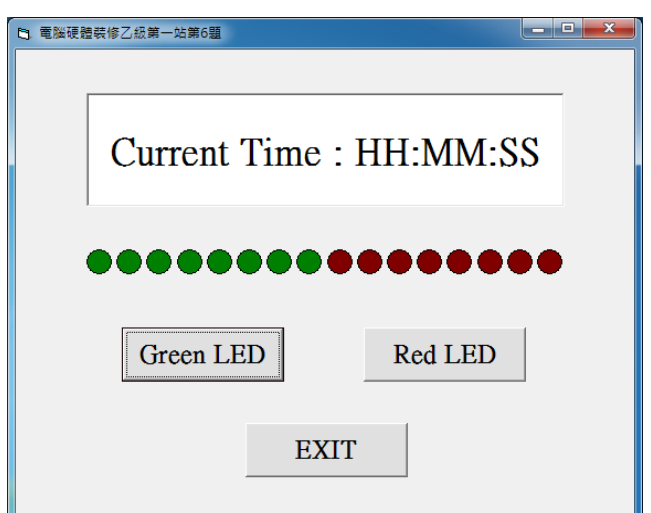

註1:HH:MM:SS 表示系統現在時間,分別代表時:分:秒,時間格式不限。

註 2:畫面字型字體、按鈕初始狀態由應檢人自行決定,唯按鈕相對位置不可改變。

- (一) 試題編號:12000-102207
- (二) 試題名稱:個人電腦介面卡製作與 LED 由中間向左右兩側依序點亮控制。
- (三) 檢定時間:150 分鐘,前 20 分鐘為檢查設備與材料時間,應檢人應於規定時 間內確實檢查,若有缺損或故障時得予更換,超過20分鐘再提出更換者,依 評審表項目扣分。
- (四) 試題說明:
	- 1. 本題為測試應檢人能依本試題提供之「個人電腦介面卡參考電路圖」、「個 人電腦介面卡零件配置參考圖」製作完成介面卡,並設計可達成試題要求 之介面卡控制程式,使應檢人可具有熟悉個人電腦介面卡及控制的原理與 製作能力。
	- 2. 本站禁止應檢人攜帶未經許可之任何器材配件或程式(含 USB 裝置及光碟 片)或圖說入場。
- (五) 動作要求:
	- 1. 能依本試題提供之「個人電腦介面卡參考電路圖」、「個人電腦介面卡零 件配置參考圖」製作完成介面卡。
	- 2. 檢查電路之電源是否短路。
	- 3. 使用術科測試辦理單位準備之USB電纜線將介面卡與電腦USB連接測試, 並使電腦螢幕之 LED1~LED8 顯示紅色填滿,LED9~LED16 顯示綠色填滿; 電腦在執行試題程式時,若尚未完成介面卡與電腦 USB 連接,則電腦螢幕 LED1~LED16 應以中空顯示。
	- 4. 設計一程式能測試 LED1~LED8,當程式執行時若按「Red LED」功能按鈕, 則可將 LEDl~LED8 依序逐一點亮(每一 LED 亮燈時間為 1 秒,其餘的 LED 不發光,最後全滅);按「EXIT」功能按鈕,LED 全滅,並結束程式。
	- 5. 以第(五)-4 項之程式控制 LED9~LED16,其動作要求如下: 當按「Green LED」功能按鈕,則使中間 LED12、13 點亮,其亮燈時間為1 秒,接著往左右 LED 點亮,點亮之順序為 LED12,13 → LED11,14 → LED10,15 → LED9,16,依序由中間往兩邊點亮,最後全部熄滅,每一 STEP

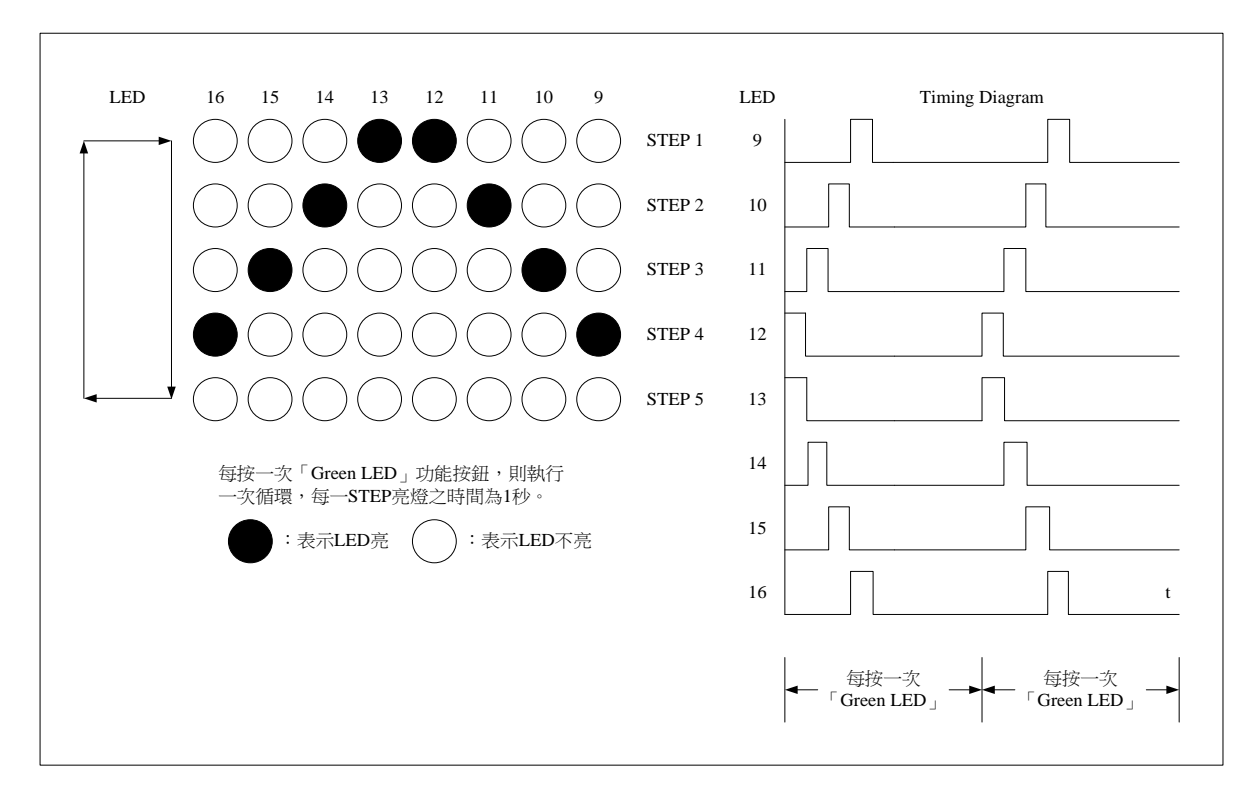

功能按鈕,LED 全滅,並結束程式。以圖形表示,則動作如下:

時間為 1 秒。若再按「Green LED」功能按鈕,則再次循環;按「EXIT」

6. 執行上述程式時,電腦螢幕之 LED 應與介面卡同步顯示:

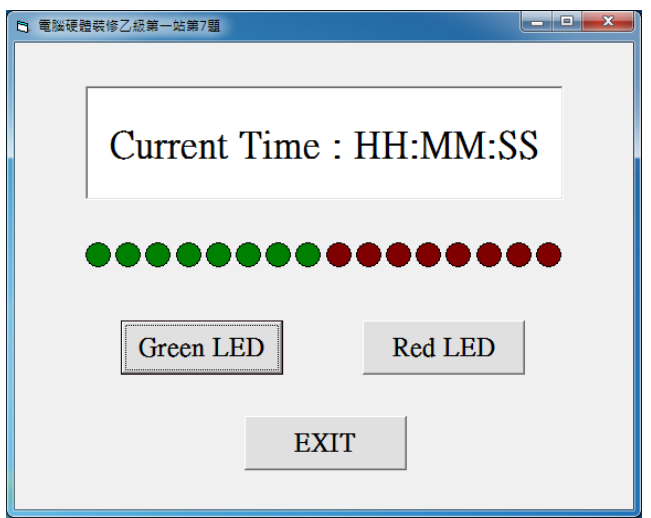

註1:HH:MM:SS 表示系統現在時間,分別代表時:分:秒,時間格式不限。 註 2: 書面字型字體、按鈕初始狀態由應檢人自行決定,唯按鈕相對位置不可改變。

- (一) 試題編號:12000-102208
- (二) 試題名稱:個人電腦介面卡製作與 LED 由左右兩側向中間依序點亮控制。
- (三) 檢定時間:150 分鐘,前 20 分鐘為檢查設備與材料時間,應檢人應於規定時 間內確實檢查,若有缺損或故障時得予更換,超過20分鐘再提出更換者,依 評審表項目扣分。
- (四) 試題說明:
	- 1. 本題為測試應檢人能依本試題提供之「個人電腦介面卡參考電路圖」、「個 人電腦介面卡零件配置參考圖」製作完成介面卡,並設計可達成試題要求 之介面卡控制程式,使應檢人可具有熟悉個人電腦介面卡及控制的原理與 製作能力。
	- 2. 本站禁止應檢人攜帶未經許可之任何器材配件或程式(含 USB 裝置及光碟 片)或圖說入場。
- (五) 動作要求:
	- 1. 能依本試題提供之「個人電腦介面卡參考電路圖」、「個人電腦介面卡零 件配置參考圖」製作完成介面卡。
	- 2. 檢查電路之電源是否短路。
	- 3. 使用術科測試辦理單位準備之USB電纜線將介面卡與電腦USB連接測試, 並使電腦螢幕之 LED1~LED8 顯示紅色填滿,LED9~LED16 顯示綠色填滿; 電腦在執行試題程式時,若尚未完成介面卡與電腦 USB 連接,則電腦螢幕 LED1~LED16 應以中空顯示。
	- 4. 設計一程式能測試 LED1~LED8,當程式執行時若按「Red LED」功能按鈕, 則可將 LEDl~LED8 依序逐一點亮(每一 LED 亮燈時間為 1 秒,其餘的 LED 不發光,最後全滅);按「EXIT」功能按鈕,LED 全滅,並結束程式。
	- 5. 以第(五)-4 項之程式控制 LED9~LED16,其動作要求如下: 當按「Green LED」功能按鈕則使左右兩側 LED9,16 點亮,其亮燈時間為1 秒,接著往中間 LED 點亮,其點亮之順序為 LED9,16 → LED10,15 → LED11,14 → LED12,13,依序由兩側往中間點亮,最後全部熄滅,每一 STEP

時間為1秒。若再按「Green LED」功能按鈕,則可再次循環;按「EXIT」 功能按鈕,LED 全滅,並結束程式。以圖形表示,則動作如下:

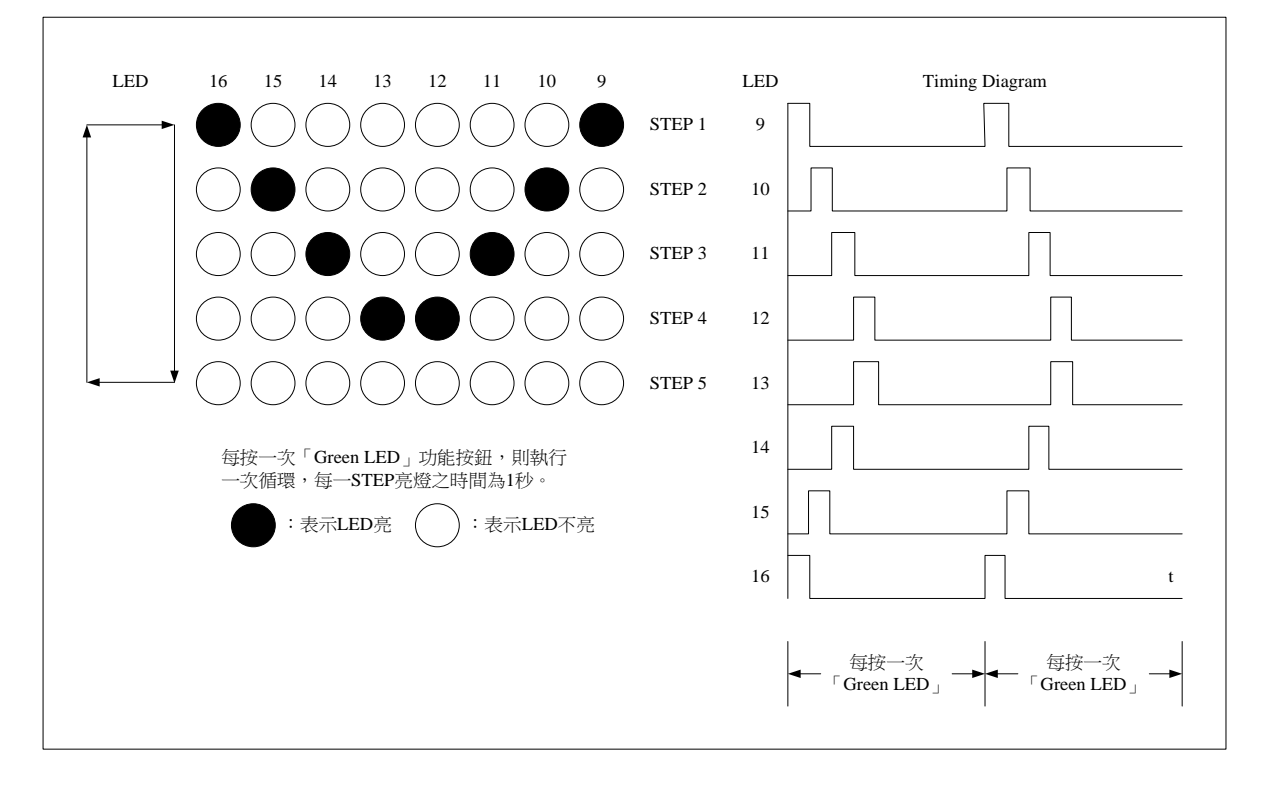

6. 執行上述程式時,電腦螢幕之 LED 應與介面卡同步顯示:

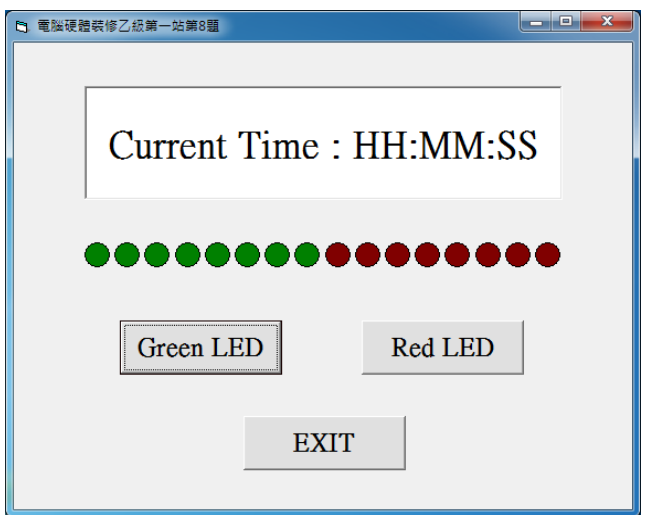

註1:HH:MM:SS 表示系統現在時間,分別代表時:分:秒,時間格式不限。 註 2: 書面字型字體、按鈕初始狀態由應檢人自行決定,唯按鈕相對位置不可改變。

- (一) 試題編號:12000-102209
- (二) 試題名稱:個人電腦介面卡製作與 LED 由右向左再由左向右依序點亮控制。
- (三) 檢定時間:150 分鐘,前 20 分鐘為檢查設備與材料時間,應檢人應於規定時 間內確實檢查,若有缺損或故障時得予更換,超過20分鐘再提出更換者,依 評審表項目扣分。
- (四) 試題說明:
	- 1. 本題為測試應檢人能依本試題提供之「個人電腦介面卡參考電路圖」、「個 人電腦介面卡零件配置參考圖」製作完成介面卡,並設計可達成試題要求 之介面卡控制程式,使應檢人可具有熟悉個人電腦介面卡及控制的原理與 製作能力。
	- 2. 本站禁止應檢人攜帶未經許可之任何器材配件或程式(含 USB 裝置及光碟 片)或圖說入場。
- (五) 動作要求:
	- 1. 能依本試題提供之「個人電腦介面卡參考電路圖」、「個人電腦介面卡零 件配置參考圖」製作完成介面卡。
	- 2. 檢查電路之電源是否短路。
	- 3. 使用術科測試辦理單位準備之USB電纜線將介面卡與電腦USB連接測試, 並使電腦螢幕之 LED1~LED8 顯示紅色填滿,LED9~LED16 顯示綠色填滿; 電腦在執行試題程式時,若尚未完成介面卡與電腦 USB 連接,則電腦螢幕 LED1~LED16 應以中空顯示。
	- 4. 設計一程式能測試 LED1~LED8,當程式執行時若按「Red LED」功能按鈕, 則可將 LEDl~LED8 依序逐一點亮(每一 LED 亮燈時間為 1 秒,其餘的 LED 不發光,最後全滅);按「EXIT」功能按鈕,LED 全滅,並結束程式。
	- 5. 以第(五)-4 項之程式控制 LED9~LED16,其動作要求如下: 當按「Green LED」功能按鈕,首先是由右向左點亮 LED,其燈亮時間為1 秒,依序為 LED9 → LED10 → LED11 → LED12 → LED13 → LED14 → LED15 → LED16,接著再由左向右依序點亮 LED16 → LED15 →・・・→

LED9,最後全部熄滅,每一 STEP 時間為 1 秒。若再按「Green LED」功 能按鈕,則可再次循環;按「EXIT」功能按鈕,LED 全滅,並結束程式。 以圖形表示,則動作如下:

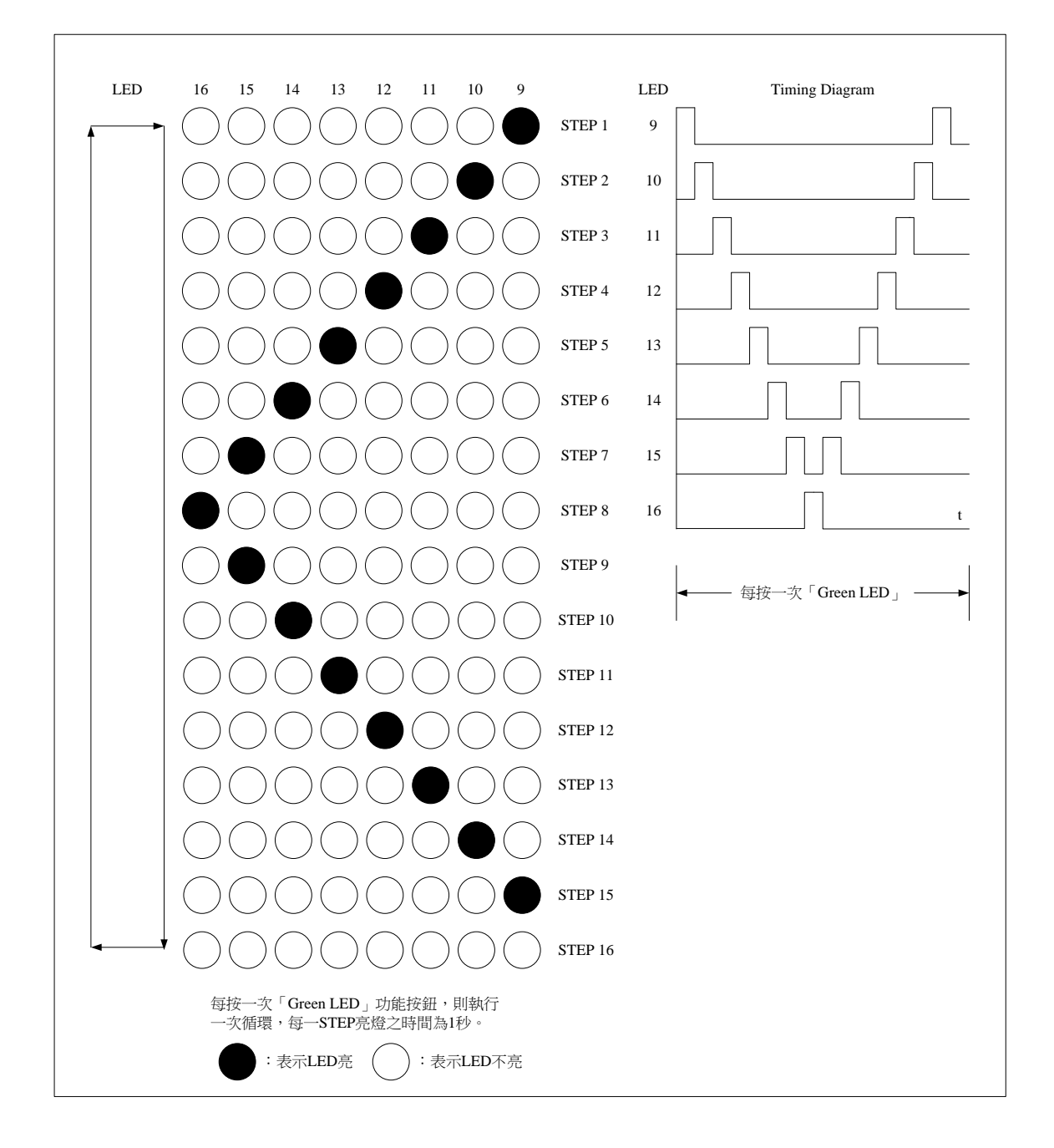

6. 執行上述程式時,電腦螢幕之 LED 應與介面卡同步顯示:

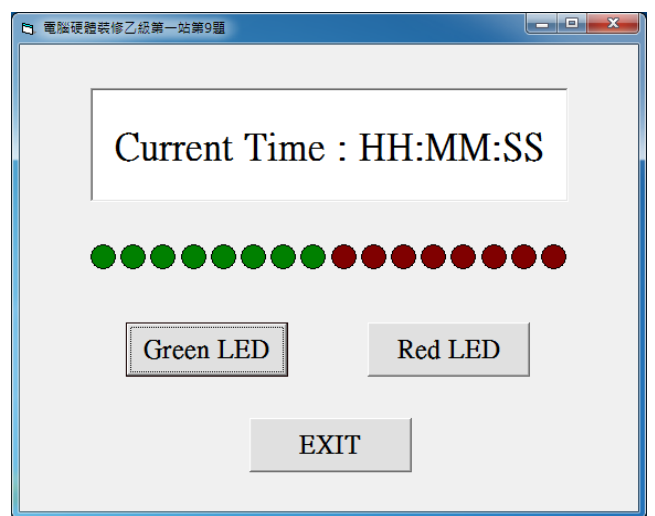

註1:HH:MM:SS 表示系統現在時間,分別代表時:分:秒,時間格式不限。

註 2:畫面字型字體、按鈕初始狀態由應檢人自行決定,唯按鈕相對位置不可改變。

- (一) 試題編號:12000-102210
- (二) 試題名稱:個人電腦介面卡製作與 LED 由左向右再由右向左依序點亮控制。
- (三) 檢定時間:150 分鐘,前 20 分鐘為檢查設備與材料時間,應檢人應於規定時 間內確實檢查,若有缺損或故障時得予更換,超過20分鐘再提出更換者,依 評審表項目扣分。
- (四) 試題說明:
	- 1. 本題為測試應檢人能依本試題提供之「個人電腦介面卡參考電路圖」、「個 人電腦介面卡零件配置參考圖」製作完成介面卡,並設計可達成試題要求 之介面卡控制程式,使應檢人可具有熟悉個人電腦介面卡及控制的原理與 製作能力。
	- 2. 本站禁止應檢人攜帶未經許可之任何器材配件或程式(含 USB 裝置及光碟 片)或圖說入場。
- (五) 動作要求:
	- 1. 能依本試題提供之「個人電腦介面卡參考電路圖」、「個人電腦介面卡零 件配置參考圖」製作完成介面卡。
	- 2. 檢查電路之電源是否短路。
	- 3. 使用術科測試辦理單位準備之USB電纜線將介面卡與電腦USB連接測試, 並使電腦螢幕之 LED1~LED8 顯示紅色填滿,LED9~LED16 顯示綠色填滿; 電腦在執行試題程式時,若尚未完成介面卡與電腦 USB 連接,則電腦螢幕 LED1~LED16 應以中空顯示。
	- 4. 設計一程式能測試 LED1~LED8,當程式執行時若按「Red LED」功能按鈕, 則可將 LEDl~LED8 依序逐一點亮(每一 LED 亮燈時間為 1 秒,其餘的 LED 不發光,最後全滅);按「EXIT」功能按鈕,LED 全滅,並結束程式。
	- 5. 以第(五)-4 項之程式控制 LED9~LED16,其動作要求如下: 當按「Green LED」功能按鈕,首先是由左向右點亮 LED,其亮燈時間為1 秒,順序為 LED16 → LED15 → LEDl4 → LEDl3 → LEDl2 → LED11 → LEDl0 → LED9, 接著再由右向左點亮 LED9 → LED10 →・・・→ LED16,

最後全部熄滅,每一 STEP 時間為 1 秒。若再按「Green LED」功能按鈕, 則可再次循環;按「EXIT」功能按鈕,LED 全滅,並結束程式。 以圖形表示,則動作如下:

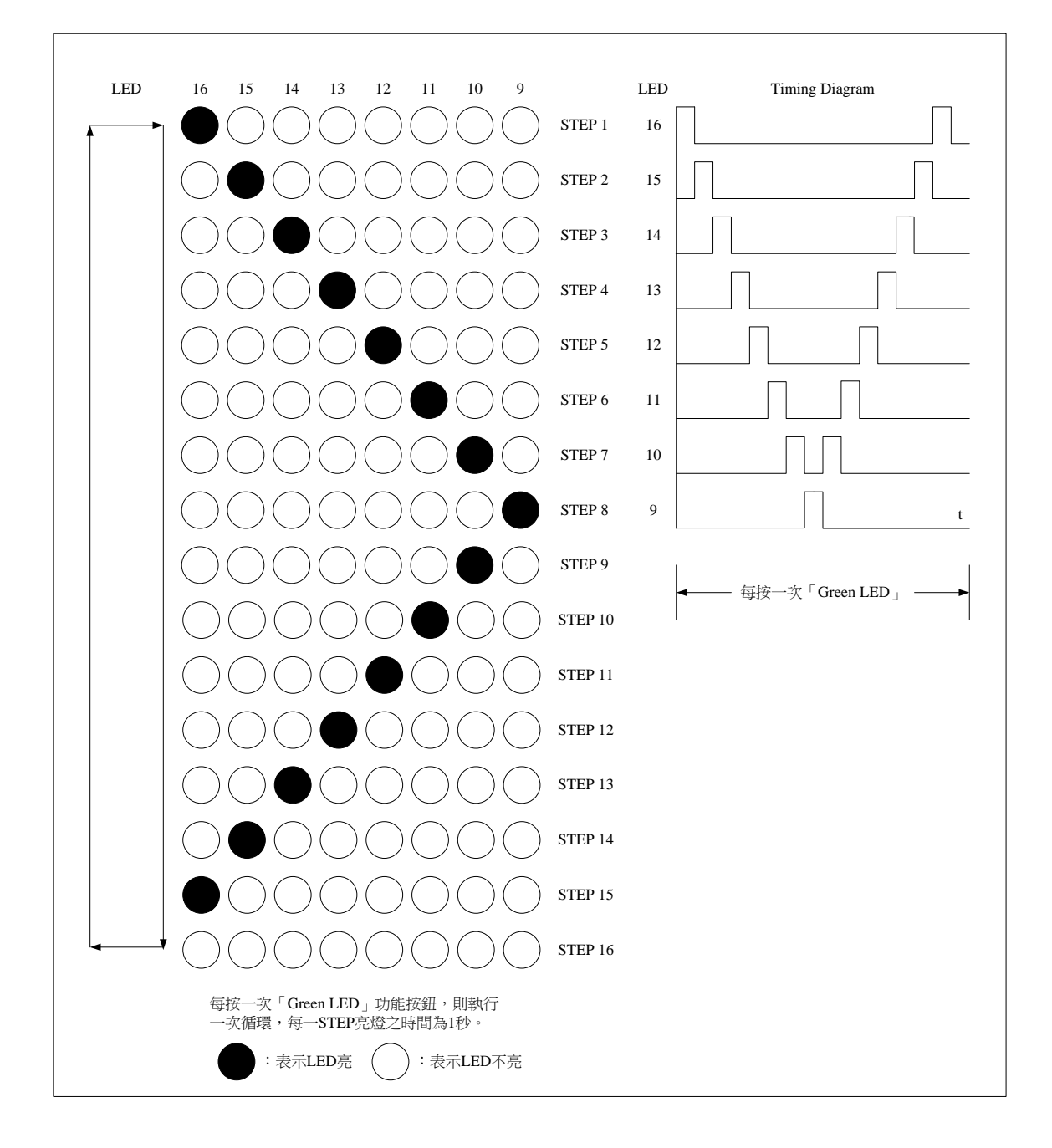

6. 執行上述程式時,電腦螢幕之 LED 應與介面卡同步顯示:

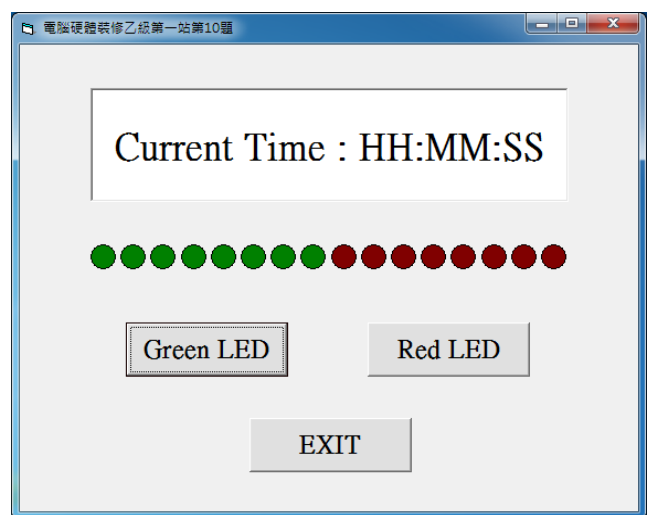

註1:HH:MM:SS 表示系統現在時間,分別代表時:分:秒,時間格式不限。

註 2:畫面字型字體、按鈕初始狀態由應檢人自行決定,唯按鈕相對位置不可改變。

#### 三、 第一站個人電腦介面卡參考電路圖

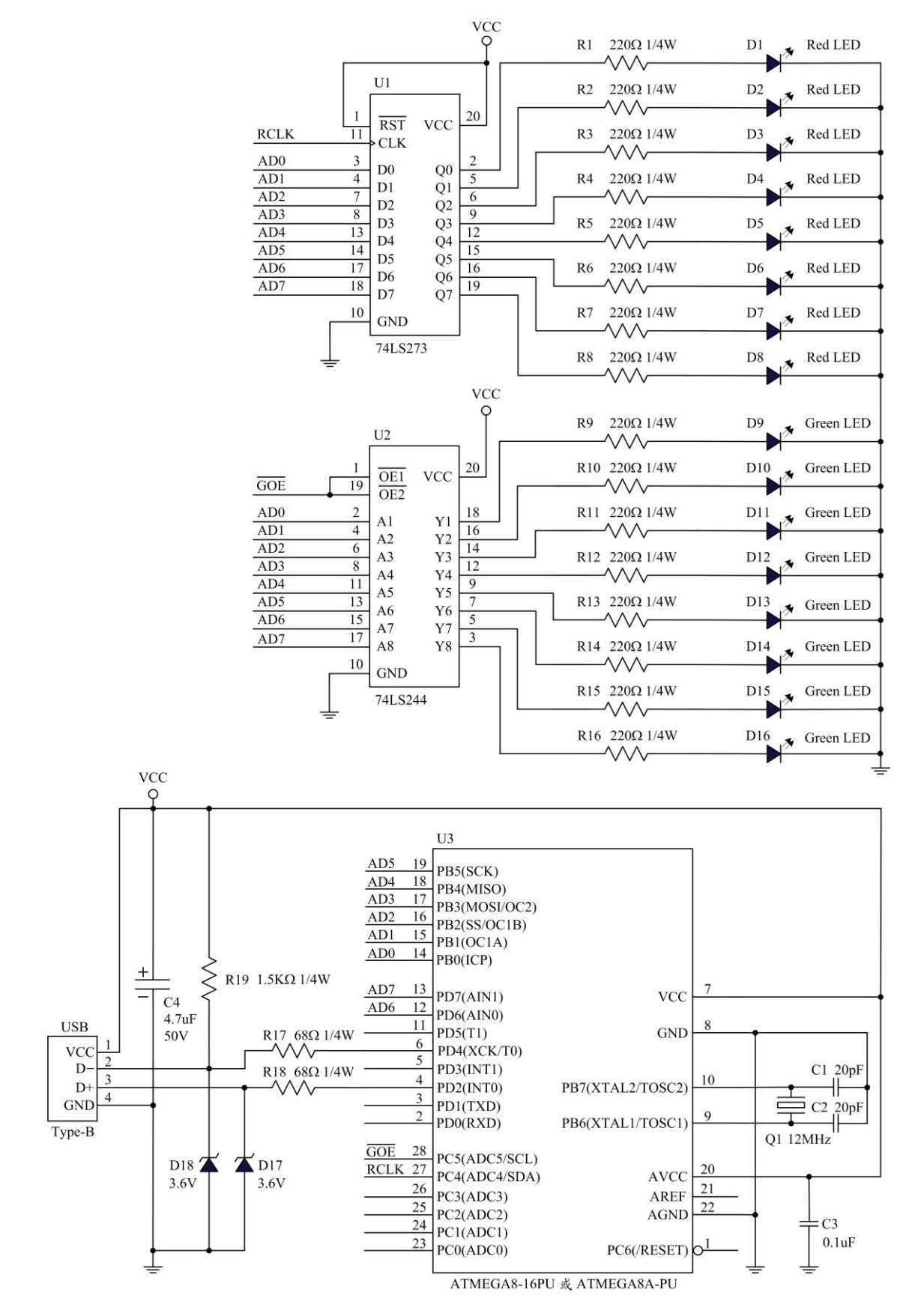

四、第一站個人電腦介面卡零件配置參考圖

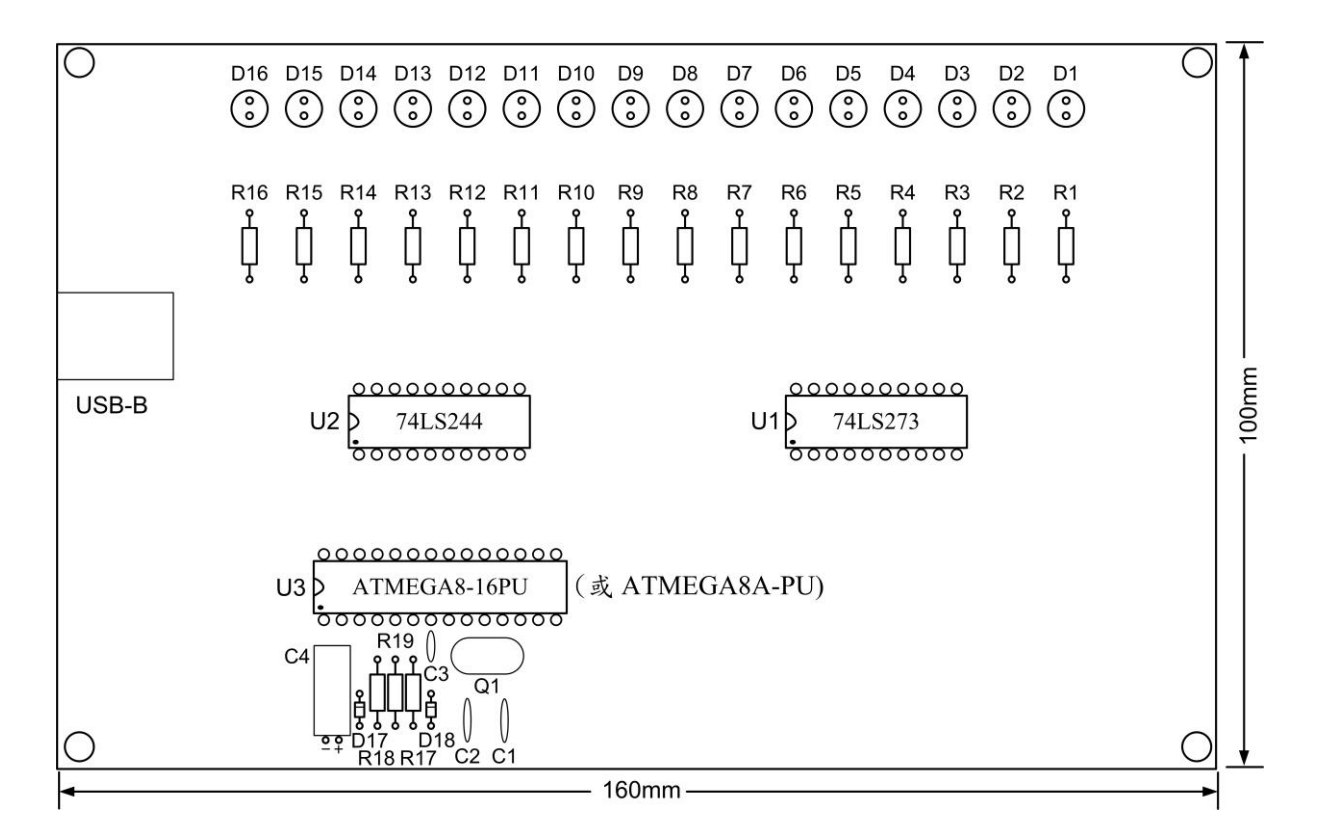

五、 第一站個人電腦介面卡測試示意圖

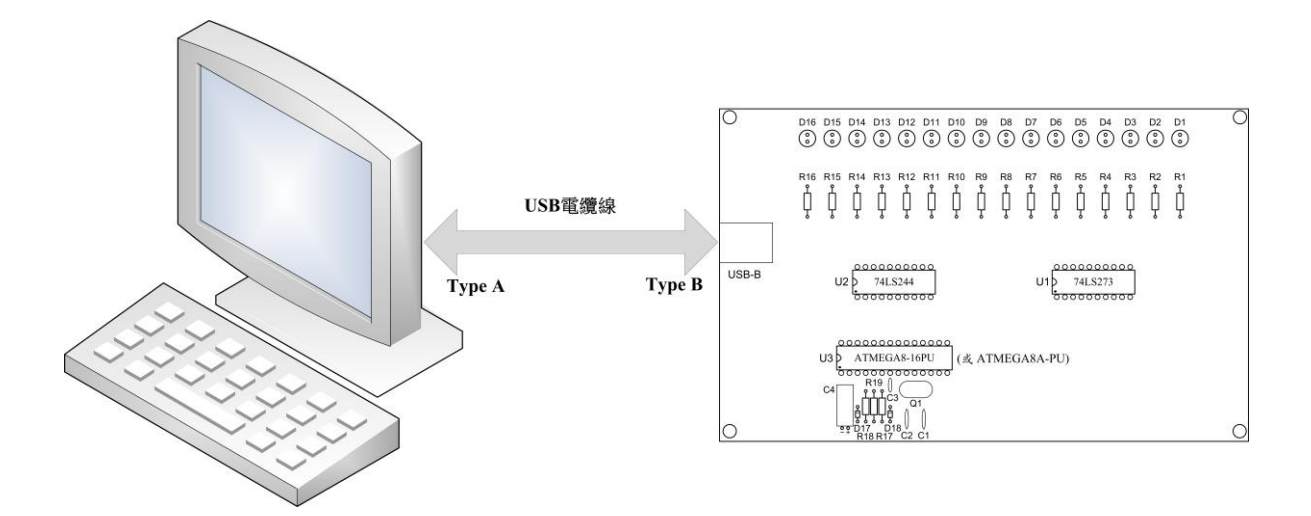

#### 六、第一站檢定場地機具設備表

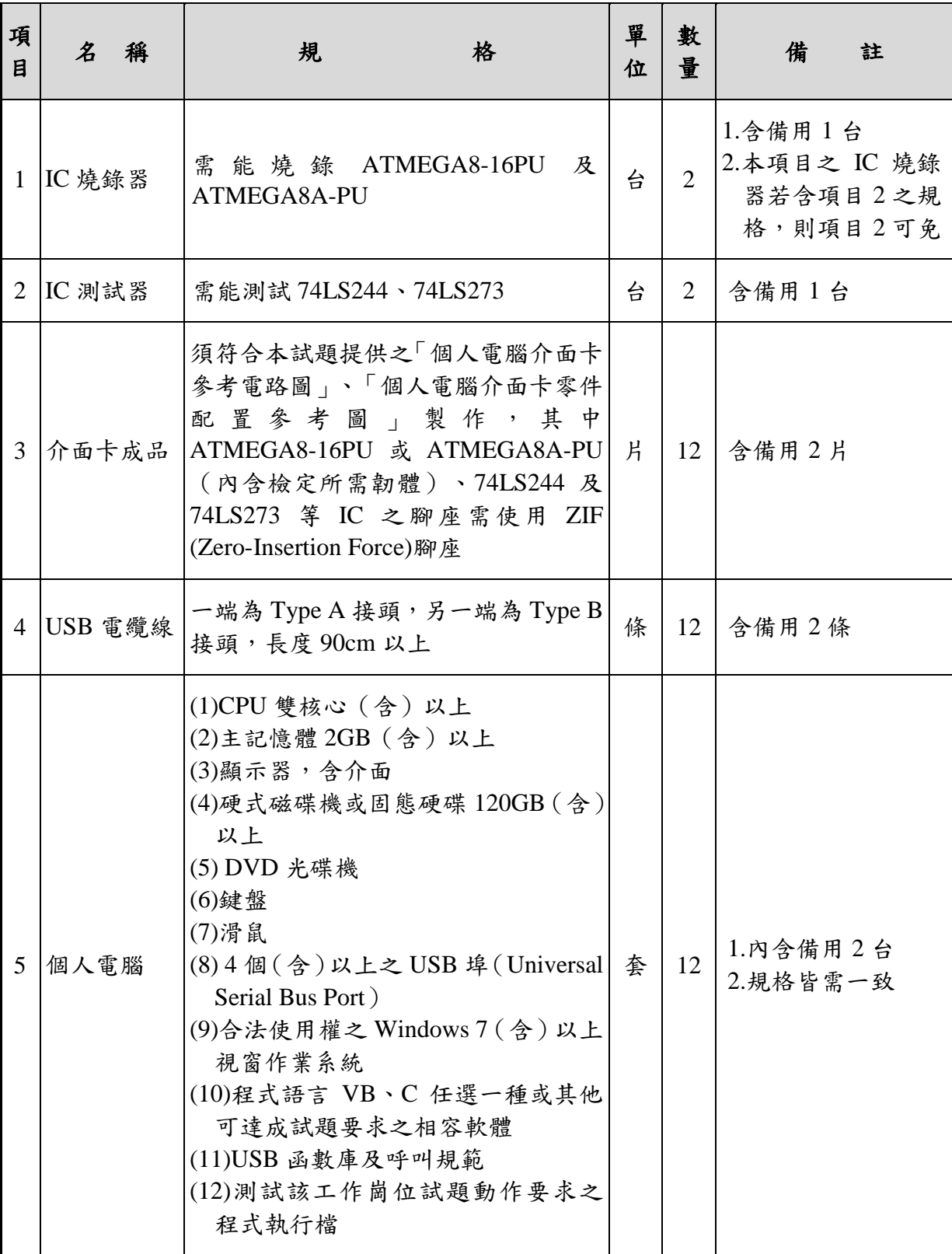

註: 若術科測試辦理單位所提供之程式語言不合應檢人所需時,應檢人可自行準備具 有合法使用權且可達成試題要求之程式語言,但衍生之安裝及版權問題,應由應 檢人自行負責。

## 七、 第一站檢定材料表

| 項目             | $\boldsymbol{\mathcal{Z}}$<br>稱 | 格<br>規                                     | 單位 | 數量             | 備註      |
|----------------|---------------------------------|--------------------------------------------|----|----------------|---------|
| $\mathbf{1}$   | TTL IC                          | 74LS244                                    | 個  | $\mathbf{1}$   | 含 IC 腳座 |
| $\overline{2}$ | TTL IC                          | 74LS273                                    | 個  | $\mathbf{1}$   | 含 IC 腳座 |
| 3              | IC                              | ATMEGA8-16PU 或 ATMEGA8A<br>-PU (內含檢定所需韌體)  | 個  | $\mathbf{1}$   | 含 IC 腳座 |
| $\overline{4}$ | <b>LED</b>                      | 紅色 3~6.0mmΦ                                | 個  | 8              |         |
| 5              | <b>LED</b>                      | 綠色 3~6.0mmΦ                                | 個  | 8              |         |
| 6              | 電阻                              | 220 歐姆 1/4 W                               | 個  | 16             |         |
| $\tau$         | 電阻                              | 68 歐姆 1/4 W                                | 個  | $\overline{2}$ |         |
| 8              | 電阻                              | 1.5K 歐姆 1/4 W                              | 個  | $\mathbf{1}$   |         |
| 9              | 稽納二極體                           | 3.6V                                       | 個  | $\overline{2}$ |         |
| 10             | NPO 電容器                         | 20pF                                       | 個  | $\overline{2}$ |         |
| 11             | 電解質電容器                          | 4.7uF/50V                                  | 個  | $\mathbf{1}$   |         |
| 12             | 陶瓷電容器                           | 0.1uF                                      | 個  | $\mathbf{1}$   |         |
| 13             | 石英晶體                            | 12.000MHz                                  | 個  | $\mathbf{1}$   |         |
| 14             | USB 連接頭                         | Type B 插座                                  | 個  | $\mathbf{1}$   |         |
| 15             | 萬用電路板                           | 約 100mm×160mm 玻璃纖維單面                       | 片  | $\mathbf{1}$   |         |
| 16             | 塑膠銅柱                            | 約1.5cm (含螺帽)                               | 支  | $\overline{4}$ |         |
| 17             | 單心線                             | AWG 30# (電子用)                              | 米  | 3              |         |
| 18             | 焊錫                              | $0.6$ mm $\Phi$ , 60%錫 $(\diamondsuit)$ 以上 | 米  | 3              |         |

註 **1**: 第 **15** 項之材料,在檢定前必須由監評人員簽名或註記後,再發給應檢人使用。

註 **2**: 應檢人應在檢查器材時間 **20** 分鐘內,確實檢查材料,若有缺損或故障時,得予 更換,其餘時間更換器材,依評審表項目扣分。

- 八、 第二站檢定試題:個人電腦故障檢測及區域網路規劃與架設
	- (一) 檢定時間:本站共計兩題,須於同一工作崗位完成,總計檢定時間為 150 分 鐘,前 20 分鐘為設備檢查時間,應檢人應於檢查設備時間內確實檢查,若有 缺損或故障時得予更換,超過20分鐘再提出更換者,依評審表項目扣分。
	- (二) 試題說明:
		- 1. 本站試題共分兩題,主要為測試應檢人對個人電腦架構及設備檢修與網路 安裝熟悉程度,期以提昇應檢人對於個人電腦的組裝及維修技術與網路安 裝能力。
		- 2. 本站禁止應檢人攜帶未經許可之任何器材配件或程式(含 USB 裝置及光碟 片)或圖說入場。
	- (三) 試題內容:
		- 1、試題編號:12000-102211 本站共有十個工作崗位號碼(01-10),檢定時應檢 人僅須依崗位號碼,檢測電腦故障。測試前,由術科測試編號最小之應檢 人代表抽選崗位號碼入座測驗,其餘應檢人(含遲到或缺考)依術科測試 編號順序對應崗位號碼順序入座測驗。應檢人需於同一工作崗位依序完成 2 題(第 11 題及第 12 題)。

 每一工作崗位故障之電腦僅能作一故障零組件,其故障零組件為下列(A)-(L) 其中一項:

- (A)CPU(無法正常動作或出現錯誤訊息)。
- (B) 主記憶體(無法正常動作或出現錯誤訊息)。
- (C) 硬式磁碟機或固態硬碟(無法正常動作或出現錯誤訊息)
- (D) DVD 光碟機(無法正常動作或出現錯誤訊息)。
- (E) 顯示器(無法顯像)。
- (F) 顯示卡(無法正常動作或出現錯誤訊息)。
- (G)網路卡(無法正常動作或出現錯誤訊息)。
- (H)鍵盤(無法正常動作或出現錯誤訊息)。
- (I) 滑鼠(無法正常動作或出現錯誤訊息)。
- (J) 硬式磁碟機排線或固態硬碟排線或光碟機排線(無法正常動作或出現錯 誤訊息)。
- (K)網路線(無法正常動作或出現錯誤訊息)。
- (L) 電源供應器(無法正常供應電力)。
- 2. 試題編號:12000-102212 本站檢定時,應檢人須依「區域網路規劃與架設 監評現場內容表」設定相關功能。
- 九、 第二站檢定試題第 11 題至第 12 題各題說明
	- (一) 試題編號:12000-102211
	- (二) 試題名稱:個人電腦故障檢測
	- (三) 檢定時間:本題 12000-102211 與 12000-102212,檢定時間總計為 150 分鐘, 前 20 分鐘為檢查器材時間,應檢人應於時間內確實檢查,若有缺損時得予更 換,超過20分鐘再提出更換者,依評審表項目扣分。
	- (四) 試題說明:
		- 1. 本題為測試應檢人能瞭解電腦硬體各項零組件功能,並能判斷故障原因, 完成拆卸及組裝,使應檢人可具有熟悉個人電腦檢修能力。
		- 2. 本站禁止應檢人攜帶未經許可之任何器材配件或程式(含 USB 裝置及光碟 片)或圖說入場。
	- (五)動作要求:
		- 1. 本站共有十個工作崗位號碼(01~10),檢定時應檢人僅須依崗位號碼, 檢測電腦故障。測試前,由術科測試編號最小之應檢人代表抽選崗位號碼 入座測驗,其餘應檢人(含遲到或缺考)依術科測試編號順序對應崗位號 碼順序入座測驗。應檢人需於同一工作崗位依序完成 2 題(第 11 題及第 12 題)。
			- (1) 個人電腦正常檢測:

測試現場檢測用之正常電腦各項零組件是否正常動作,並與現場之伺 服器連線,測試網路是否正常,如有缺損,可更換相關零組件,如無 缺損,進入檢定後,應檢人應自行排除故障。

- (2) 個人電腦故障檢測:
	- A. 測試現場檢測用電腦,係由術科測試辦理單位在每一工作崗位準備 一部功能正常之電腦,與一部由監評人員依試題規定之故障零組件, 所設定之故障電腦,一組二台共計十二組(含備用二組),各應檢 人須做故障檢測,並正確指出故障之零組件。
		- B. 應檢人須將正常之電腦細部拆卸,放置於術科測試辦理單位指定之

位置,並可利用完整及功能正常之電腦零組件,做為故障維修比對 用,也可以利用術科測試辦理單位或本站規定允許應檢人自備所提 供之檢修工具作檢修判斷,唯應檢人不得自行增減其他任何故障點。 每一台故障之電腦僅能作一故障零組件,其故障零組件為下列 (A)-(L)其中一項:

- (A)CPU(無法正常動作或出現錯誤訊息)。
- (B) 主記憶體(無法正常動作或出現錯誤訊息)。
- (C) 硬式磁碟機或固態硬碟(無法正常動作或出現錯誤訊息)。
- (D) DVD 光碟機(無法正常動作或出現錯誤訊息)。
- (E) 顯示器(無法顯像)。
- (F) 顯示卡(無法正常動作或出現錯誤訊息)。
- (G)網路卡(無法正常動作或出現錯誤訊息)。
- (H)鍵盤(無法正常動作或出現錯誤訊息)。
- (I) 滑鼠(無法正常動作或出現錯誤訊息)。
- (J) 硬式磁碟機排線或固態硬碟排線或光碟機排線(無法正常動作 或出現錯誤訊息)。
- (K)網路線(無法正常動作或出現錯誤訊息)。
- (L) 電源供應器(無法正常供應電力)。
- (3) 個人電腦拆卸及故障檢測:
	- A. 應檢人須將功能正常之電腦,拆卸下列零組件(依術科測試辦理單 位設備現況,下列零組件最少拆卸8項),參考下列I至 XII 所示, 並依術科測試辦理單位規定之位置擺置。
		- I. 外殼
		- II. CPU
		- III. 主記憶體
		- IV. 硬式磁碟機或固態硬碟
		- V. DVD 光碟機

VI. 顯示卡

VII. 網路卡

VIII.鍵盤

- IX. 滑鼠
- X. 各式排線
- XI. 電源供應器
- XII. 主機板
- B. 拆卸完成之零組件放置於場地所規定之位置後,應檢人須對工作崗 位之故障電腦,作故障判斷及故障排除,其檢測方式可利用該工作 崗位另一台功能正常之電腦來作比對,也可以利用術科測試辦理單 位或本站規定允許應檢人自備之檢修器材或工具作故障判斷。
- C. 應檢人如能正確檢測出故障電腦之設定故障零組件時,此時將故障 之零組件拆卸,並與拆卸完成之功能正常的零組件交換,再將正常 零組件組裝到故障之電腦後,自行檢測開機,使工作崗位之故障電 腦能正常完成開機程序,而且各項功能正常,應檢人此時才請監評 人員現場作第一階段評分。
- D. 監評人員須檢查應檢人所完成之正常功能的電腦拆卸是否依照動 作要求 1-(3)-A 之規定,並與應檢人核對故障零組件之標準答案, 作第一階段性評分。
- E. 第一階段之評分,在應檢人已正確指出故障零組件,且電腦拆卸動 作要求之扣分符合及格標準,以及未有發生第二站評分表中之重大 缺點者,應檢人才能進行電腦組裝及區域網路規劃與架設。
- F. 第一階段評分合格之應檢人,監評人員要求場地更換功能正常之零 組件後,應檢人可同時進行電腦組裝及區域網路規劃與架設。
- G. 應檢人在電腦組裝後,能正常完成開機程序,各項功能與未拆卸前 相同。
- (一) 試題編號:12000-102212
- (二) 試題名稱:個人電腦區域網路規劃與架設
- (三) 檢定時間:本題 12000-102212 與 12000-102211,檢定時間總計為 150 分鐘, 前 20 分鐘為器材檢查時間,應檢人應於檢查器材時間內確實檢查,若有缺損 時得予更換, 超過 20 分鐘再提出更換者,依評審表項目扣分。
- (四) 試題說明:
	- 1. 本題為測試應檢人對個人電腦區域網路規劃與架設之實務能力。
	- 2. 網路規劃包含雙絞線製作、硬體架設及軟體安裝。
	- 3. 網路作業系統應檢人依試題要求得使用場地所準備之網路作業系統,或自 備符合試題要求之合法使用權的網路作業系統。
	- 4. 本站禁止應檢人攜帶未經許可之任何器材配件或程式(含 USB 裝置及光碟 片)或圖說入場。
- (五) 動作要求:
	- 1. 個人電腦區域網路規劃與架設:
		- (1) 個人電腦網路線製作:
			- A. 製作 TIA/EIA 568A/568B RJ-45 雙絞線乙條(可參考網路系統連線 參考圖),並連接 Server 與 Client 兩部電腦。
			- B. 製作時如 RJ-45 接頭壓製不良或錯誤可以更換,每更換一個接頭, 依評審表內容予以扣分。
		- (2) 個人電腦區域網路規劃與架設:
			- A. 依監評人員之要求,將 Client 電腦的硬式磁碟機或固態硬碟分割成 兩個不同容量的 Partitions(監評人員現場指定)。
			- B. 使用術科測試辦理單位提供之視窗作業系統 ISO 檔及 USB 開機製 作軟體,製作成 USB 開機隨身碟,並以此將視窗作業系統安裝於 Client 電腦;開機後應可以手動或自動登入(login)Server 主機。
			- C. 規劃 Server 主機硬式磁碟機或固態硬碟容量,Server 主機的硬式磁 碟機或固態硬碟容量不予限制。
- D. 使用術科測試辦理單位提供之網路作業系統 ISO 檔及 USB 開機製 作軟體,製作成 USB 開機隨身碟,並以此將網路作業系統安裝於 Server 主機。
- E. Server 主機開機後可以自動啟動網路作業系統,並可接受 Client 端 登入(login)。
- F. 規劃網路系統含以下各點:
	- (A)建立三個使用者,master、user1、user2 帳號。
	- (B) master、user1、user2 使用者密碼由監評人員現場指定。
	- (C) 使用者 master 權限為系統最高管理者,在微軟 Windows 作業系 統比照 administrator, 在 Linux 作業系統比照 root, 使用者 user1、 user2 權限為一般使用者。
	- (D)建立 test 群組,需包含 master、user1、user2 三個使用者。
	- (E) 建立一個分享公用目錄,目錄名稱為 public,分享此目錄,設定 master 使用者對此目錄有全部權限(可任意存取、刪除),user1、 user2 使用者對此目錄僅有查看(Scan)及讀取(Read)權限, 不能修改或刪除。
	- (F) 設定使用者 user1,僅對 user1 目錄有全部權限(可任意存取、 刪除),使用者 user2 對此目錄不能有任何權限。
	- (G)設定使用者 user2,僅對 user2 目錄有全部權限(可任意存取、 刪除),使用者 user1 對此目錄不能有任何權限。
	- (H)應檢人須於網路 Server 主機中,安裝具有 FTP 功能之系統,並 接受 Client 端以 FTP 登錄,登錄使用者帳號為 master,依監評 人員之要求,以 FTP 方式將指定之檔案(監評人員現場指定) 傳送至指定 Server 主機之 public 子目錄中,一般使用者僅可查 詢或讀取。
	- (I) 應檢人須於網路 Server 主機中,安裝具有 DNS 功能之系統,該 DNS 名稱由監評人員現場指定,例如: labor.gov.tw。
- (J) 應檢人須於網路 Server 主機中,安裝具有 WWW 功能之系統, 並在 Server 主機與 Client 皆能以瀏灠器超連結該網址,例如: http://www.labor.gov.tw/master,不需輸入任何帳號及密碼即可瀏 灠網路 Server 主機 WWW 的 master 使用者個人首頁。
- (K)登錄 Server 主機 WWW 的 master 使用者個人首頁,須能出現如 下應檢人的基本資料,各項資料以標準之 HTML 語法編寫,字 體顏色為藍色,字體大小為 H3。其畫面參考如下,NN 表示工 作崗位號碼,YYYY/MM/DD 表示檢定當天日期,YYYY 為西 元年, MM 為月份, DD 為日期, XXX 表示應檢人姓名。畫面 左上角的起始位置為第 1 列,第 1 行。

工作崗位號碼:NN

檢定日期:YYYY/MM/DD

應檢人姓名:XXX

(L) Server 主機須架設 DHCP 功能,以動態方式配置 Client 端電腦 之 IP,IP 設定方式由監評人員現場指定。

2. 個人電腦區域網路相關設定展示:

以上 1-(2)-F 規劃網路系統之各項動作要求,於評審時,應檢人必須現 場操作,若無法操作並指出正確功能,視為未完成,依評審表扣分。 3. 以上功能要求、各項權限及使用者關係,請參考下表所示:

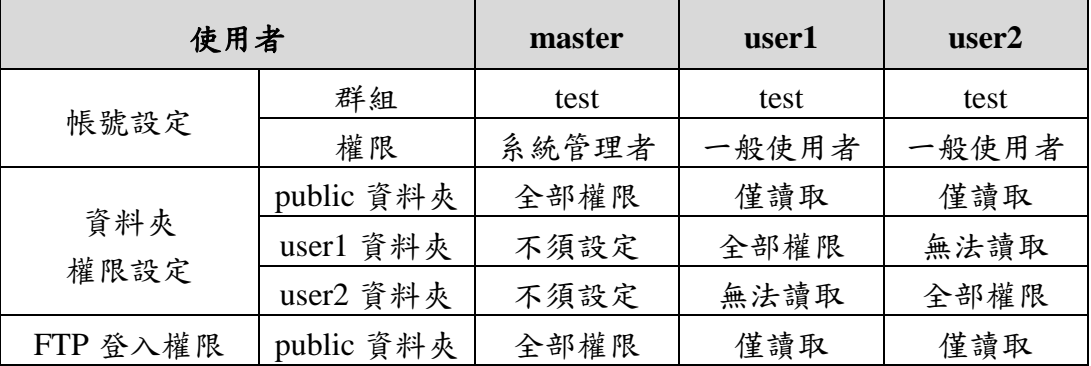

4. 以上英文名稱,除密碼的大小寫需要區分外,其餘大小寫均可視為相同。

十、 第二站網路系統連線參考圖

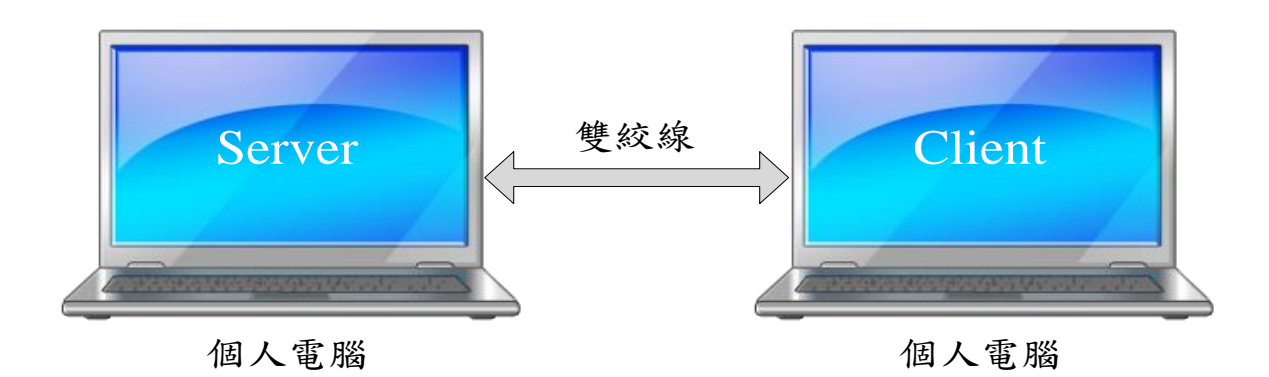

## 十一、 第二站檢定場地機具設備表

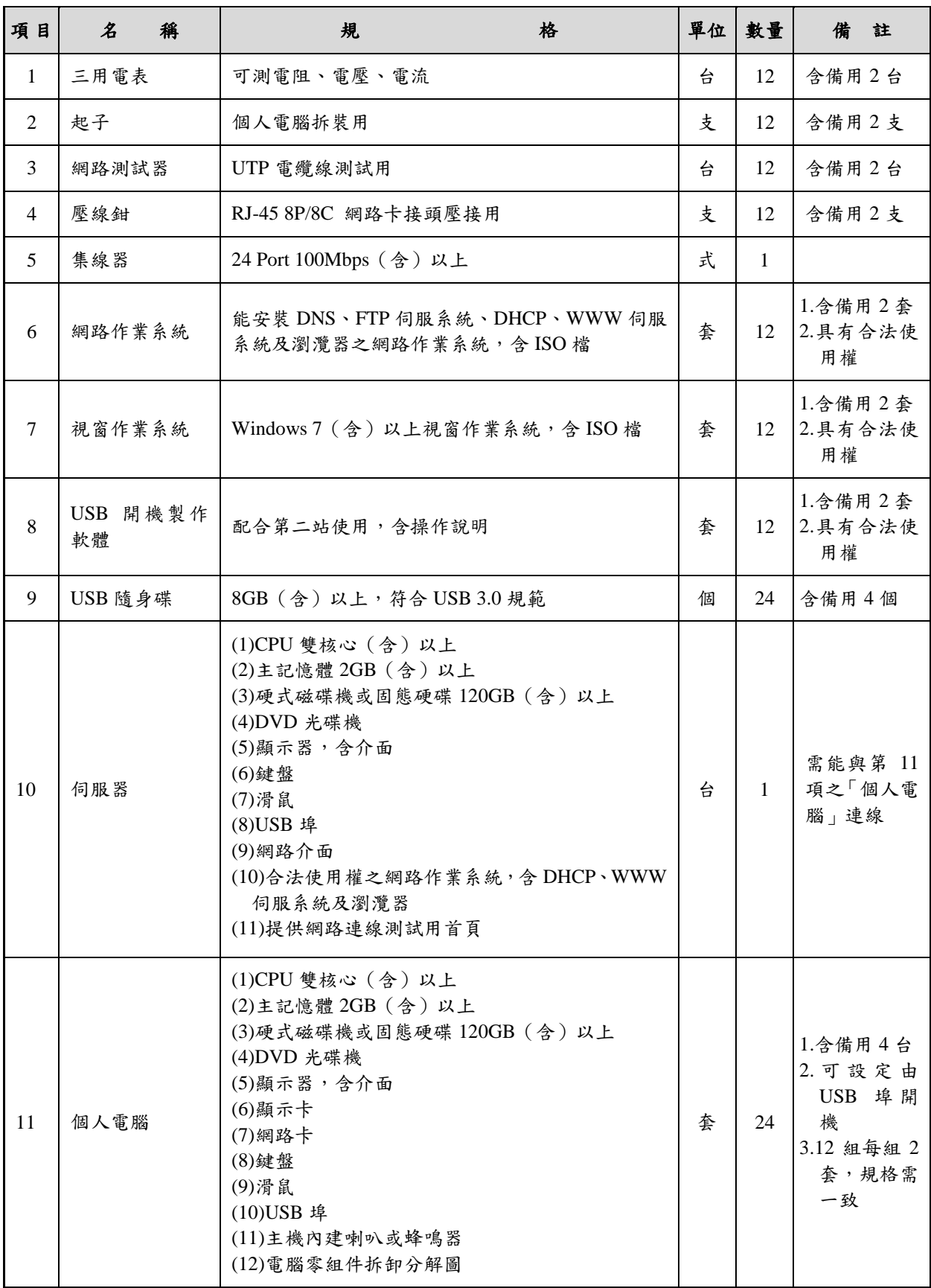

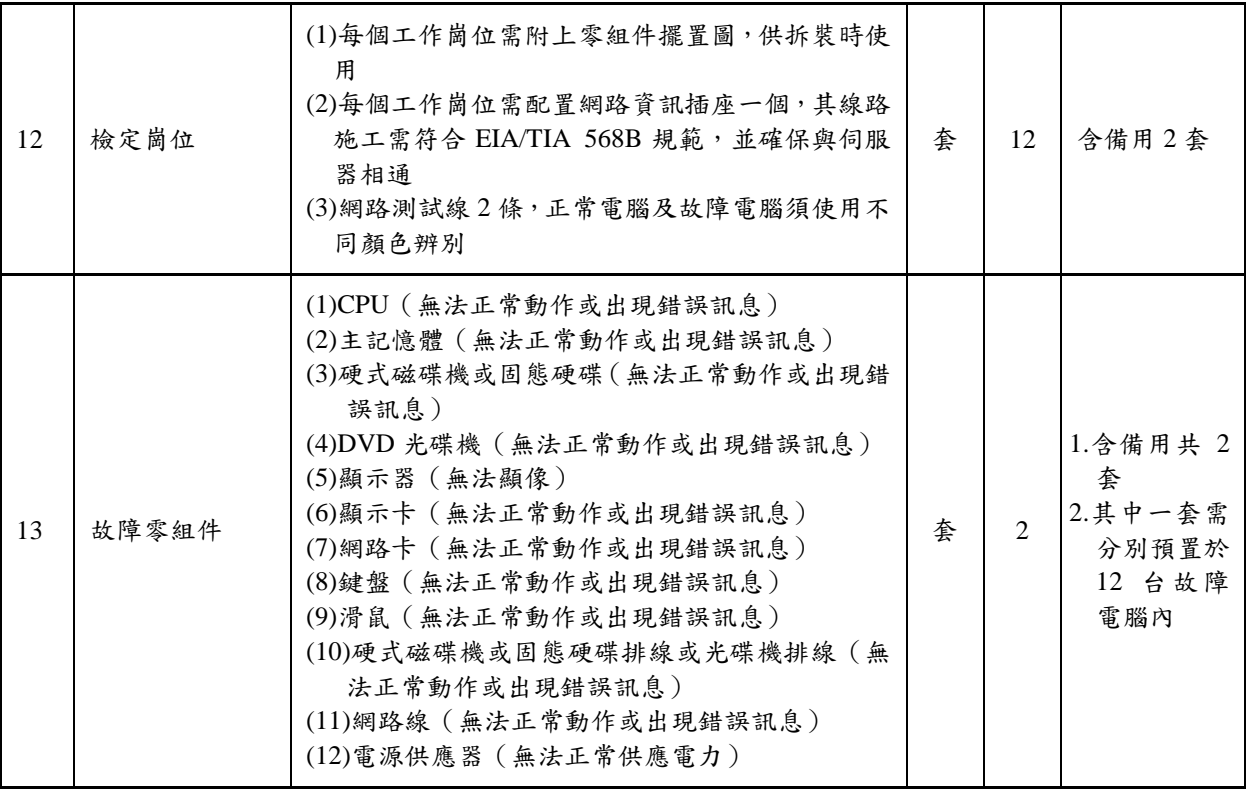

十二、 第二站檢定材料表

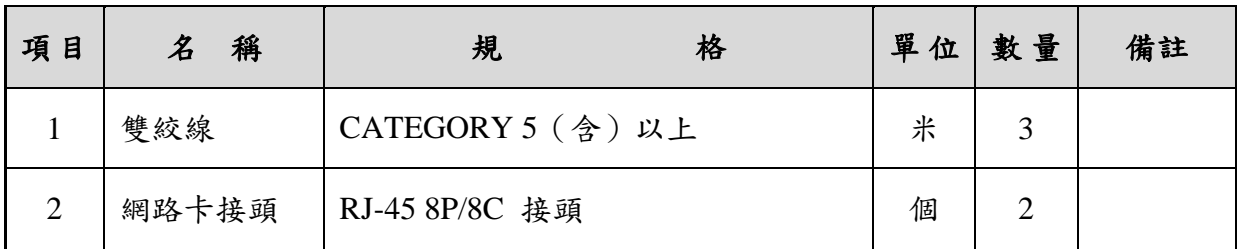

- 註 **1**: 應檢人應在檢查器材時間 **20** 分鐘內,確實檢查材料,若有缺損或故障時,得予 更換,其餘時間更換器材,依評審表項目扣分。
- 註 2: 本表網路卡接頭,在檢定前須有術科測試辦理單位標示或足以辨識之註記後,再 發給應檢人使用。

十三、 第二站故障檢修監評現場設定表

- 說明: 各監評人員在每場次的測試前,請依下列故障零組件代碼,設定 12 組故障零組 件(含備用 2 組),每一待測故障電腦僅須設定一種故障點,本表不公布給應 檢人,僅供監評人員設定後,由場地人員依本設定表製作待測故障電腦,且該 12 組故障零組件必須選擇一項重複設定。
	- (A)CPU
	- (B) 主記憶體
	- (C) 硬式磁碟機或固態硬碟
	- (D) DVD 光碟機
	- (E) 顯示器
	- (F) 顯示卡
	- (G)網路卡
	- (H)鍵盤
	- (I) 滑鼠
	- (J) 硬式磁碟機排線或固態硬碟排線或光碟機排線
	- (K)網路線
	- (L) 電源供應器

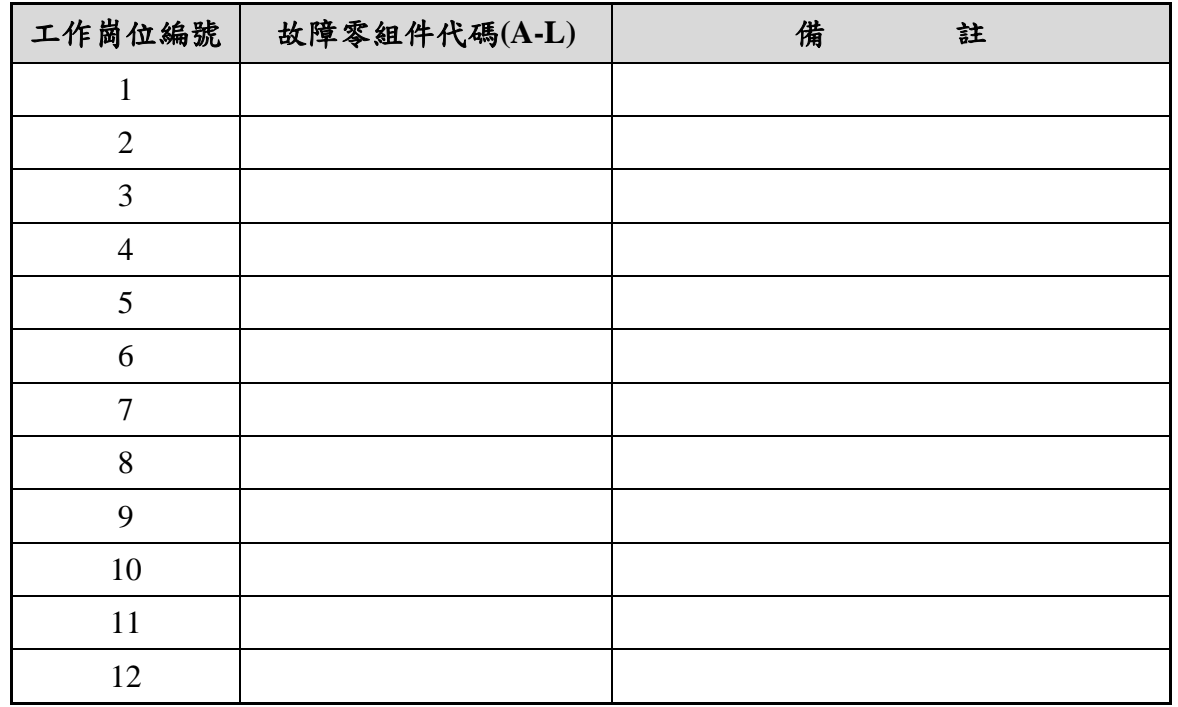

十四、 第二站 12000-102212 試題區域網路規劃與架設監評現場內容表

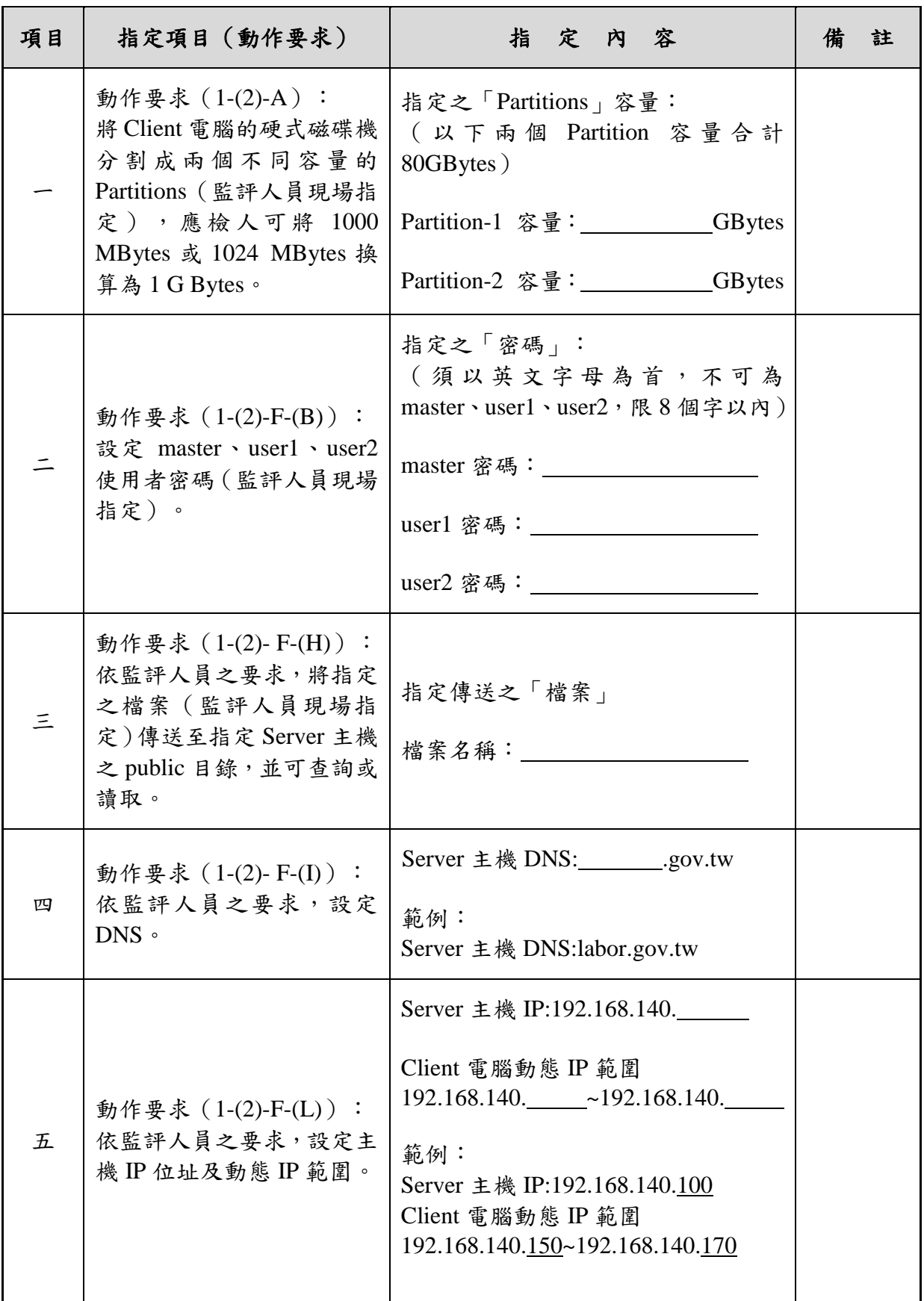

#### 十五、術科測試辦理單位場地機具設備現況表

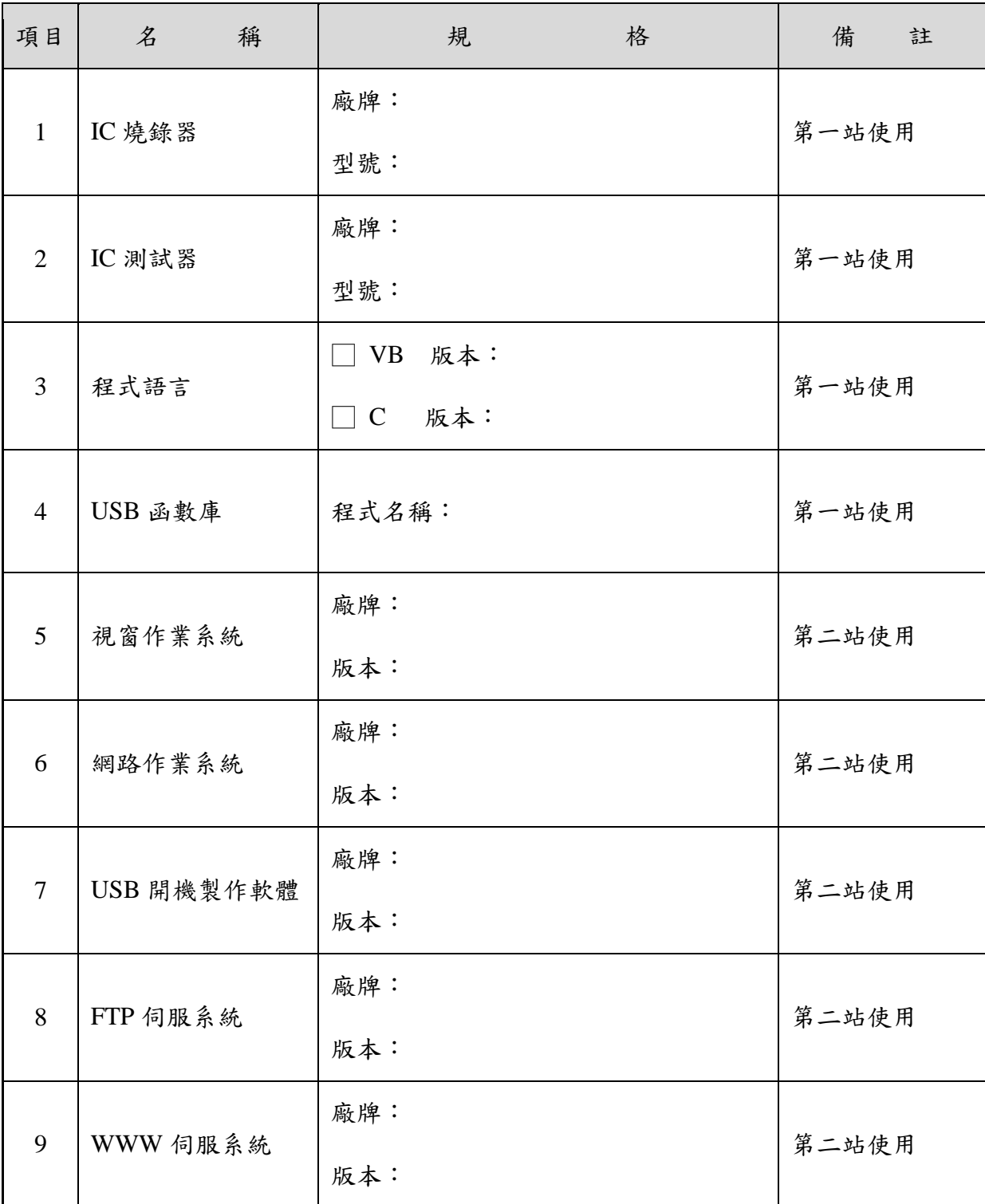

### 註: 上項設備表中之設備規格,術科測試辦理單位須依該場地實際所準備符合自評表 之設備規格,將上項規格填寫後,先行寄交應檢人參考。

伍、電腦硬體裝修乙級技術士技能檢定術科測試應檢人自備工具參考表

| 項次             | 名<br>稱         | 規<br>格                 | 單位 | 數量           | 備註 |
|----------------|----------------|------------------------|----|--------------|----|
| $\mathbf{1}$   | 起子             | 個人電腦組裝用                | 支  | $\mathbf{1}$ |    |
| $\overline{2}$ | 尖嘴鉗            | 電子零件組裝用                | 支  | $\mathbf{1}$ |    |
| 3              | 斜口鉗            | 電子零件組裝用                | 支  | $\mathbf{1}$ |    |
| $\overline{4}$ | 壓線鉗            | RJ-45 8P/8C 用          | 支  | $\mathbf{1}$ |    |
| 5              | 電烙鐵            | AC110V (約 30W)         | 支  | $\mathbf{1}$ |    |
| 6              | 吸錫器            | 吸錫使用                   | 支  | $\mathbf{1}$ |    |
| $\overline{7}$ | 三用電表           | 可測電阻、電壓、電流             | 台  | $\mathbf{1}$ |    |
| 8              | 纜線測試器          | UTP 電纜線導通測試用           | 台  | $\mathbf{1}$ |    |
| 9              | 纜線剝線器          | UTP 電纜線剝線用             | 只  | $\mathbf{1}$ |    |
| 10             | 程式語言           | 合法使用權軟體,配合第一站使用        | 套  | $\mathbf{1}$ |    |
| 11             | 視窗作業系統         | 合法使用權軟體 (配合 Client 端用) | 套  | $\mathbf{1}$ |    |
| 12             | 網路作業系統         | 合法使用權軟體(配合 Server 端用)  | 套  | $\mathbf{1}$ |    |
| 13             | FTP 伺服系統       | 合法使用權軟體(配合網路作業系<br>統)  | 套  | $\mathbf{1}$ |    |
| 14             | WWW 伺服系統       | 合法使用權軟體(配合網路作業系<br>統)  | 套  | $\mathbf{1}$ |    |
| 15             | 瀏灠器程式          | 合法使用權軟體(配合視窗作業系<br>統)  | 套  | $\mathbf{1}$ |    |
| 16             | USB 開機製作軟<br>體 | 合法使用權軟體,配合第二站使用        | 套  | $\mathbf{1}$ |    |

除下列器材外,應檢人禁止攜帶其他任何器材,否則以不合格論。

註:本表第 **10** 至 **16** 項若應檢人自備,則必須符合試題要求,且具有合法使用權,並且 可達成試題要求,惟衍生之安裝及版權問題,應由應檢人自行負責,上述軟體應檢 人須於測試日 **3** 天前送達術科測試辦理單位核備。

# 陸、電腦硬體裝修乙級技術士技能檢定術科測試評審表

一、第一站個人電腦介面卡製作及控制評審表

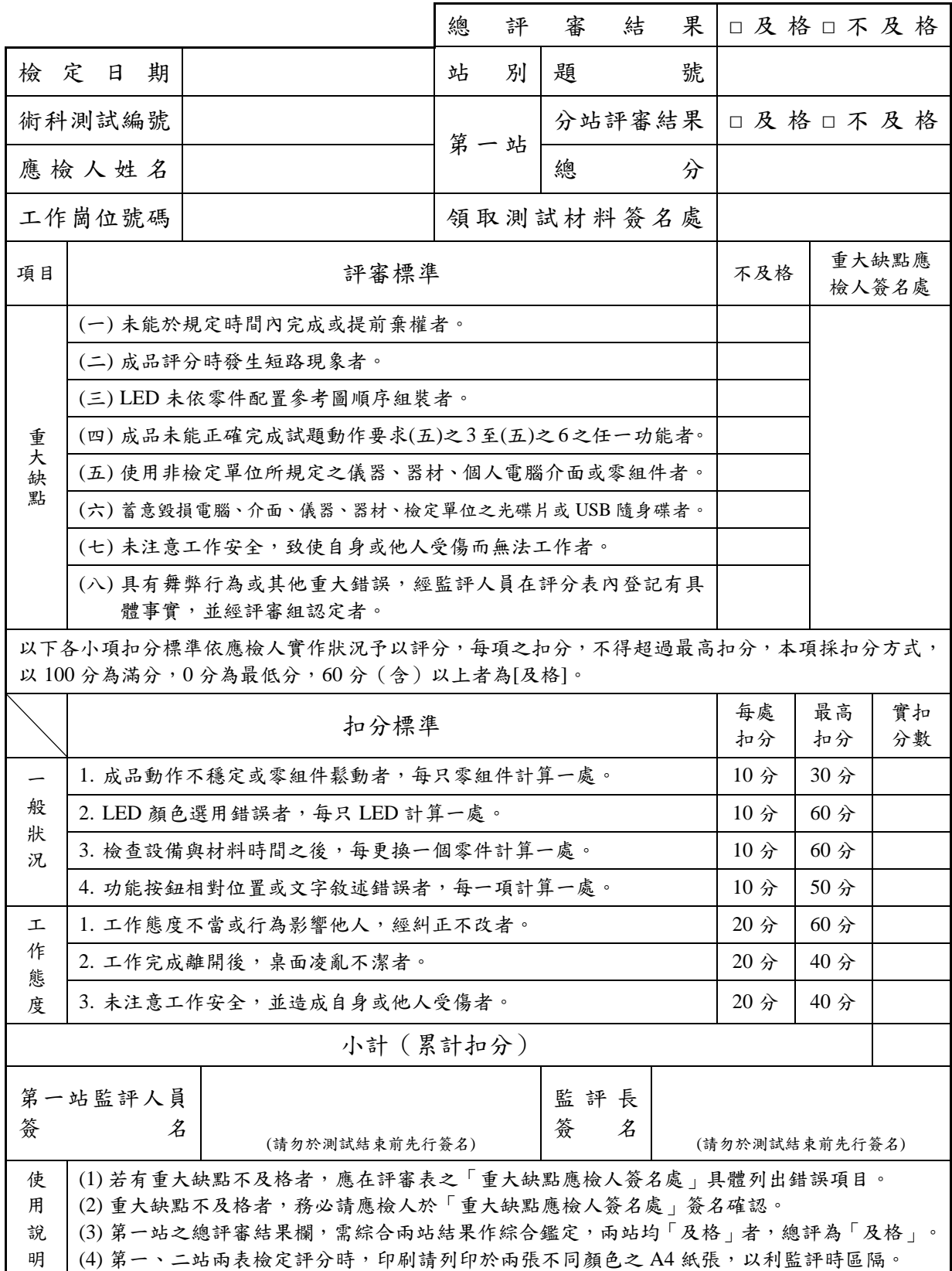

二、 第二站個人電腦故障檢測及區域網路規劃與架設評審表

| 檢                   | 定<br>日<br>期                                                                                                    |                                                                                        | 站<br>別     |                  |                       | 分站評審結果   □ 及 格 □ 不 及 格 |  |  |
|---------------------|----------------------------------------------------------------------------------------------------|----------------------------------------------------------------------------------------|------------|------------------|-----------------------|------------------------|--|--|
|                     | 術科測試編號                                                                                                    |                                                                                        | 第二站        | 拆卸完成評審<br>簽<br>名 |                       |                        |  |  |
|                     | 應檢人姓名                                                                                                    |                                                                                        |            | 總<br>分           |                       |                        |  |  |
|                     | 工作崗位號碼<br>領取測試材料簽名處                                                                                                    |                                                                                        |            |                  |                       |                        |  |  |
|                     | 人員<br>填<br>監<br>評<br>寫<br>應檢人填寫故障零                                                                                                    |                                                                                        |            |                  |                       |                        |  |  |
| 組件名稱代碼<br>故障零組件名稱代碼 |                                                                                                    |                                                                                        |            |                  |                       |                        |  |  |
| 項目                  | 評審標準                                                                                                    |                                                                                        |            |                  | 重大缺點應<br>不及格<br>檢人簽名處 |                        |  |  |
|                     | (一)未能於規定時間內完成或提前棄權者。                                                                                                    |                                                                                        |            |                  |                       |                        |  |  |
|                     |                                                                                                    | (二)未將指定零組件拆卸完成,或無法指出故障之零組件者。                                                           |            |                  |                       |                        |  |  |
|                     |                                                                                                    | (三) 組裝完成後, 有任何一項設備不正常或毀損者。                                                             |            |                  |                       |                        |  |  |
| 重大                  | (四)未依規定將 Client 的硬碟分割及規劃成兩個指定不同容量之<br>Partitions 者。                                                                                               |                                                                                        |            |                  |                       |                        |  |  |
| 缺                   |                                                                                                    | (五) Client 無法以手動或自動與 Server 連接者。                                                       |            |                  |                       |                        |  |  |
| 點                   | (六)使用非檢定單位所規定之儀器、器材、個人電腦介面或零組件者。                                                                                                    |                                                                                        |            |                  |                       |                        |  |  |
|                     |                                                                                                    | (七)蓄意毀損電腦設備、儀器、器材、檢定單位光碟片或USB隨身碟者。                                                     |            |                  |                       |                        |  |  |
|                     | (八)未注意工作安全致使自身或他人受傷而無法工作者。                                                                                                    |                                                                                        |            |                  |                       |                        |  |  |
|                     |                                                                                                    | (九)具有舞弊行為或其他重大錯誤者,經監評人員在評分表內登記有<br>具體事實,並經評審組認定者。                                      |            |                  |                       |                        |  |  |
|                     |                                                                                                    | 以下各小項扣分標準依應檢人實作狀況予以評分,每項之扣分,不得超過最高扣分,本項採扣分方式,                                          |            |                  |                       |                        |  |  |
|                     |                                                                                                    | 以100分為滿分,0分為最低分,60分(含)以上者為[及格]。                                                        |            |                  |                       |                        |  |  |
|                     | 扣分標準                                                                                                    |                                                                                        |            | 每處<br>扣分         | 最高<br>扣分              | 實扣<br>分數               |  |  |
|                     |                                                                                                    | 1. 拆卸之零組件未依規定擺置, 電腦設備或螺絲未依規定安裝者。                                                       |            |                  | $10 \n3$              | 30分                    |  |  |
|                     |                                                                                                    | 2. 接線端子壓接錯誤無法使用,每更換一個算一處。                                                              |            |                  | 10分                   | 50分                    |  |  |
| 般<br>狀              | 3. 未能正確完成試題動作要求第1-(2)-F 項之(A)-(L)任一子功能者, 每<br>一功能計算一處。<br>□(A)建立使用者<br>□(B)使用者密碼<br>□(C)使用者權限<br>□ $(D)$ 群組<br>□(F)user1 目錄權限<br>$\Box$ (E)分享公用目錄 |                                                                                        |            |                  |                       |                        |  |  |
| 況                   |                                                                                                    |                                                                                        |            |                  | $25$ 分                | 100分                   |  |  |
|                     | □(J) WWW 功能                                                                                                    | □(G)user2 目錄權限 □(H)FTP 功能<br>□(K)網頁文字內容錯誤 □(L)DHCP 設定                                  | □(I)DNS 功能 |                  |                       |                        |  |  |
|                     |                                                                                                    |                                                                                        |            |                  |                       |                        |  |  |
| 工                   |                                                                                                    |                                                                                        |            |                  |                       |                        |  |  |
| 作                   |                                                                                                    | 1. 工作態度不當或行為影響他人,經糾正不改者。<br>2. 工作完成離開後, 桌面凌亂不潔者。                                       |            |                  | 20分<br>$20$ 分         | 60分<br>40分             |  |  |
| 態<br>度              |                                                                                                    | 3. 未注意工作安全,並造成自身或他人受傷者。                                                                |            |                  | 20分                   | 40分                    |  |  |
|                     |                                                                                                    | 小計 (累計扣分)                                                                              |            |                  |                       |                        |  |  |
|                     | 第二站監評人員                                                                                                    |                                                                                        |            | 監<br>評<br>長      |                       |                        |  |  |
| 簽                   | $\mathcal{Z}$                                                                                                    | (請勿於測試結束前先行簽名)                                                                         |            | 簽<br>名           |                       | (請勿於測試結束前先行簽名)         |  |  |
| 使                   |                                                                                                    | (1)若有重大缺點不及格者,應在評審表之「重大缺點應檢人簽名處」具體列出錯誤項目。                                              |            |                  |                       |                        |  |  |
| 用<br>說              |                                                                                                    | (2) 重大缺點不及格者,務必請應檢人於「重大缺點應檢人簽名處」簽名確認。<br>(3) 第一站之總評審結果欄,需綜合兩站結果作綜合鑑定,兩站均「及格」者,總評為「及格」。 |            |                  |                       |                        |  |  |

柒、電腦硬體裝修職類乙級技術士技能檢定術科測試時間配當表

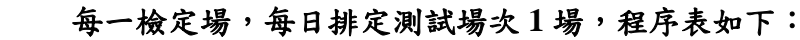

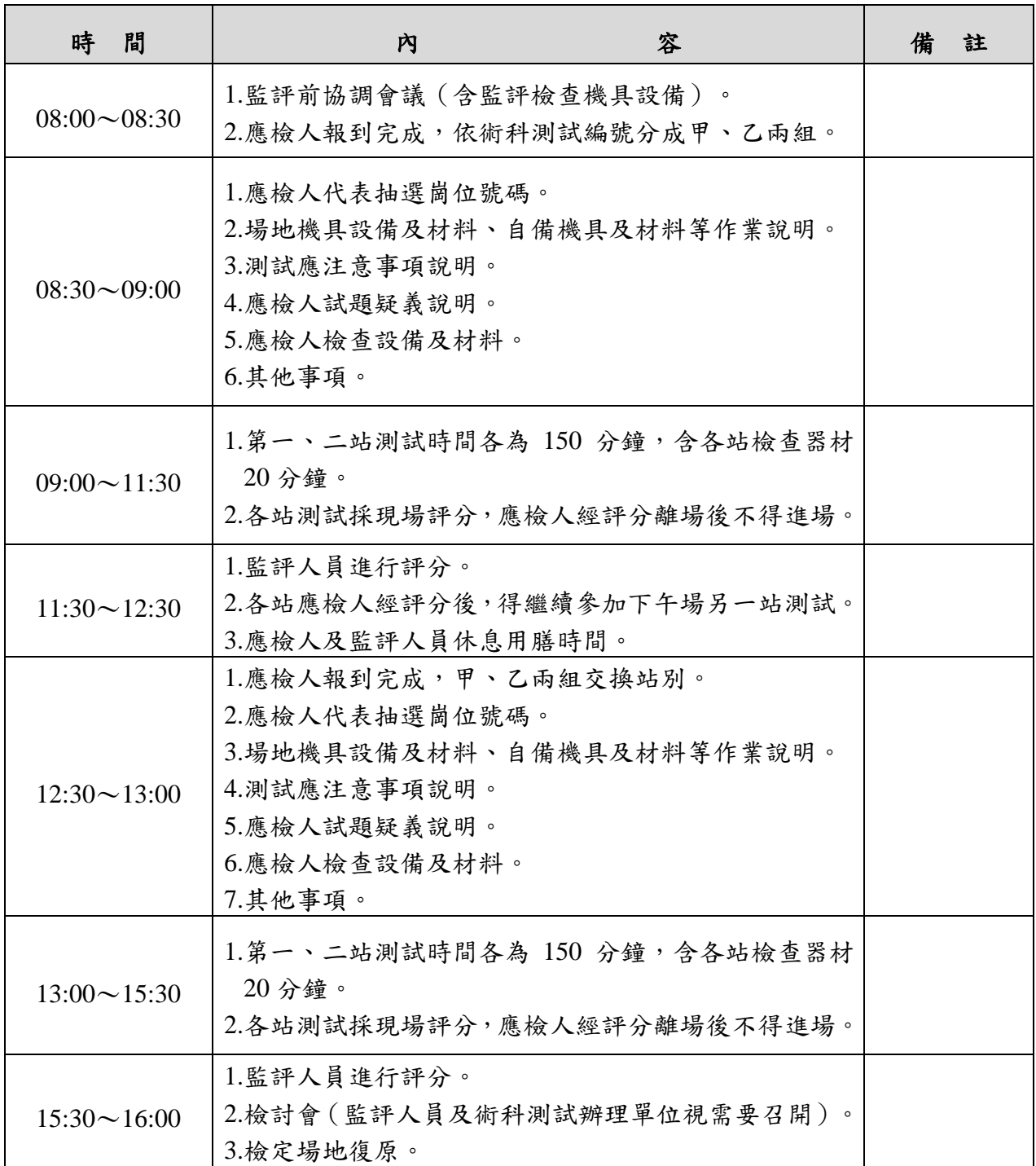